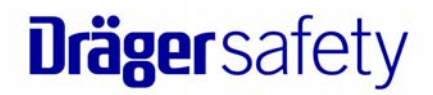

# **REGARD**

# ISTRUZIONI PER L'USO E L'INSTALLAZIONE DELLE SCHEDE CANALE REGARD 4-20 ED Ex

4° Edizione, Gennaio 1998

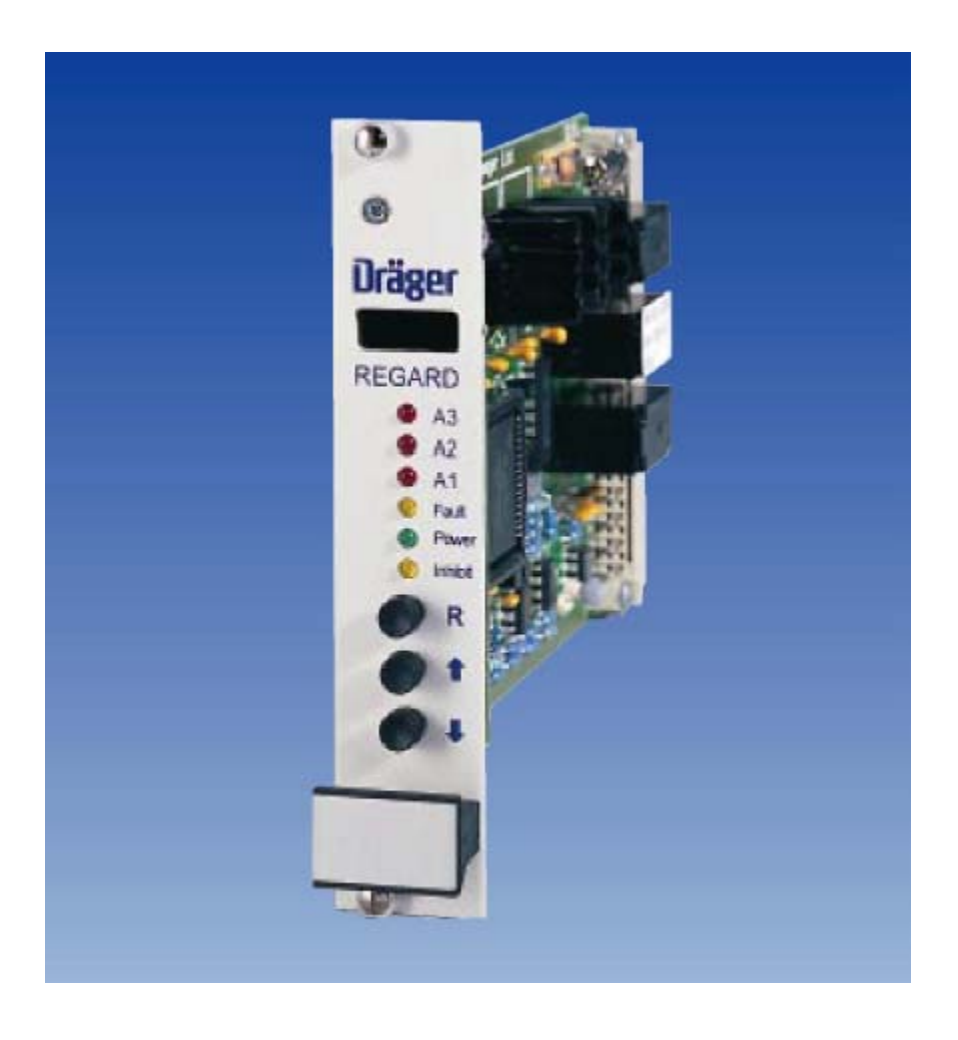

Draeger Safety Italia S.p.A. Via Galvani, 7 20094 CORSICO (MI) Tel. (02) 48697321 Fax. (02) 48602464

# **INDICE GENERALE**

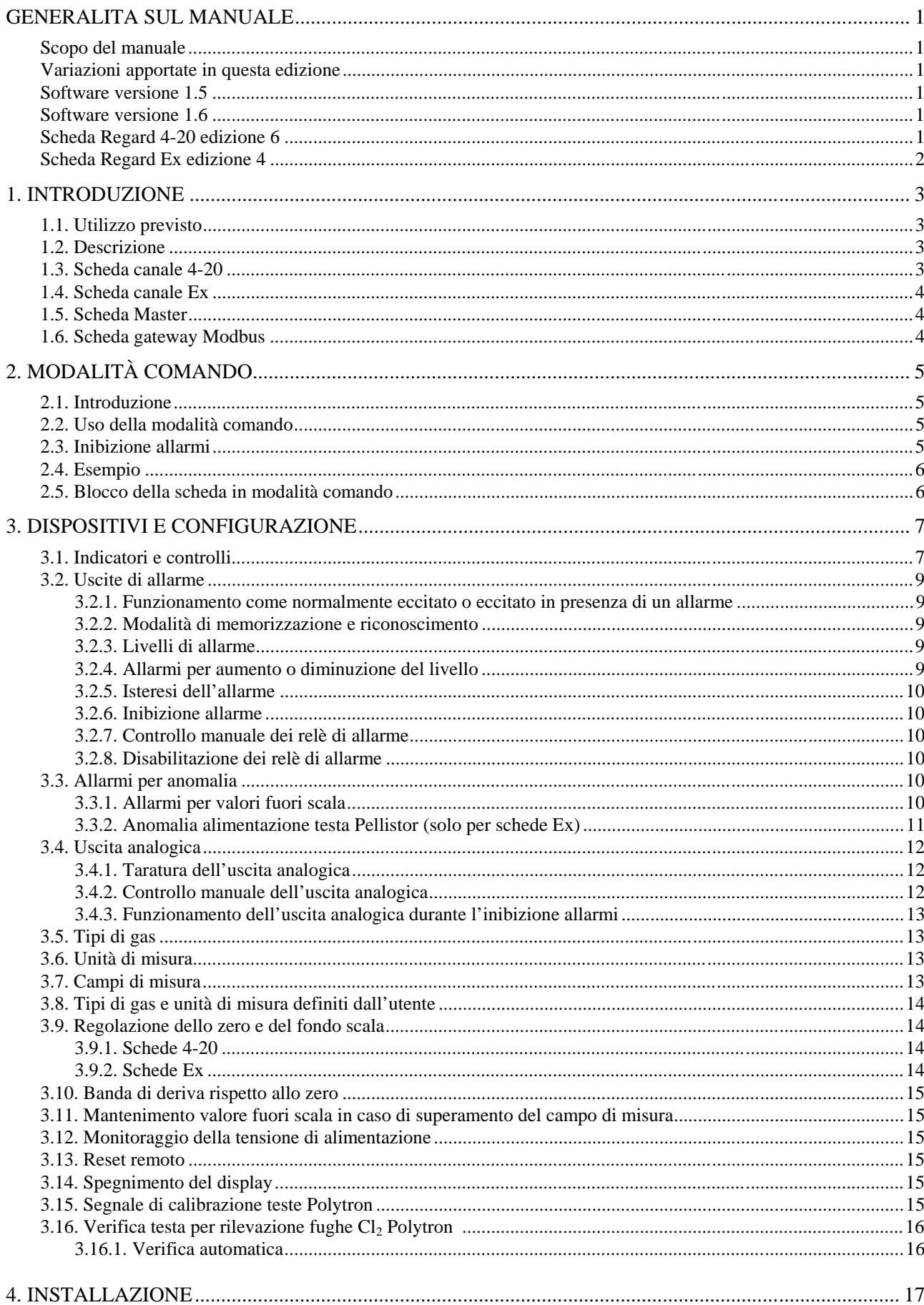

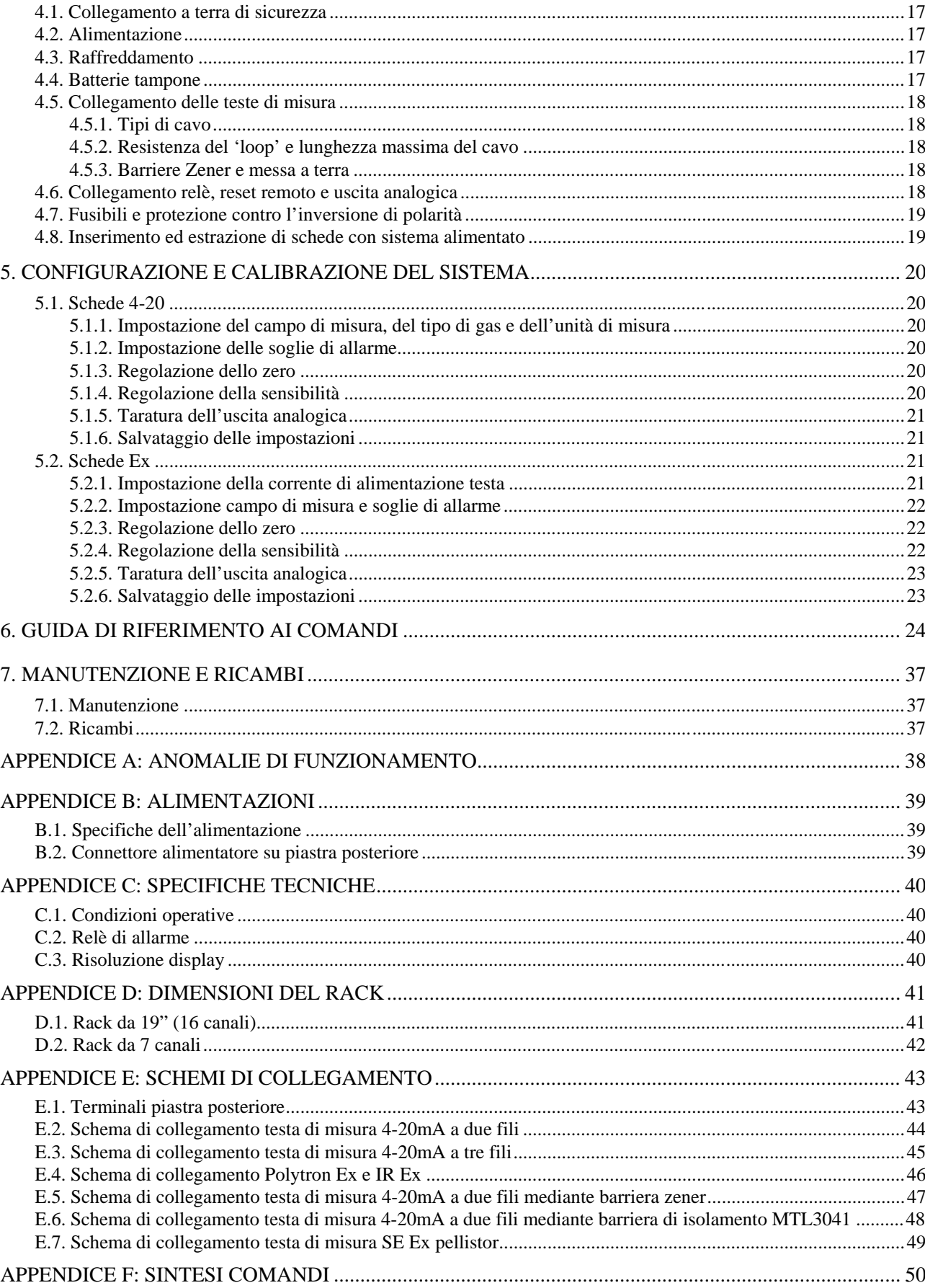

# **GENERALITA' SUL MANUALE**

## **Scopo del manuale**

Il presente manuale descrive come installare e configurare le schede canale Regard 4-20 ed Ex. Alcuni dei dispositivi e dei comandi descritti sono disponibili solo sulle versioni più recenti delle schede in oggetto. In questi casi, nel manuale verrà riportato il riferimento alla versione hardware e/o software appropriata.

## **Variazioni apportate in questa edizione**

- E' stata aggiunta la descrizione dei comandi relativi alle versioni software 1.5 e 1.6.
- Sono state aggiunte le dimensioni d'ingombro del rack a 7 canali.
- E' stato aggiunto lo schema di collegamento per la barriera di sicurezza MTL 3041.
- $\bullet$  E' stata aggiunta la descrizione della testa di rilevazione fughe di Cl<sub>2</sub> e HF/HCl
- E' stata aggiunta la descrizione dei messaggi di errore HFLT e FSD.

## **Software versione 1.5**

- Verifica automatica e manuale delle teste per rilevazione fughe Polytron Cl<sub>2</sub> e HF/HCl mediante i nuovi comandi 04-7, 10-9 e 14-7.
- Nuovo comando 60-9 per configurare il funzionamento dell'uscita analogica in condizione di allarme inibito.
- Limite inferiore del livello di allarme per anomalia valore fuori scala (comando 10-7, FLTU) ridotto al -15% del campo di misura.
- Limite superiore del livello di allarme per anomalia valore fuori scala (comando 10-8, FLTO) ridotto al 115% del campo di misura.
- Frequenza di lampeggio durante l'uso del comando 14-0 (TLED) ridotta a 0,5 Hz.
- Introduzione nuovo codice per anomalia di funzionamento FLTI.
- L'anomalia di funzionamento FLTP è ora una segnalazione di avvertimento (non critica).

## **Software versione 1.6**

- I comandi 00-0 (QUIT) e 00-2 (SAVE) hanno ora una selezione YES/NO associata; non è più necessario perciò premere e tenere premuto il tasto Reset per cinque secondi.
- Il comando 00-2 (SAVE) non determina più l'uscita dal modo comando.

## **Scheda Regard 4-20 edizione 6**

- Verifica automatica e manuale delle teste per rilevazione fughe Polytron Cl<sub>2</sub> e HF/HCl mediante i nuovi comandi 04-7, 10-9 e 14-7.
- Nuovo comando 60-9 per configurare il funzionamento dell'uscita analogica in condizione di allarme inibito.
- Distanza tra le piste del circuito stampato cui sono connessi i relè, portata a 3 mm.
- Watchdog esterno per assicurare un funzionamento a prova di errore in tutte le condizioni operative.

La scheda 4-20 versione 6 deve essere utilizzata in combinazione con il software versione 1.5 o successivo. E' necessario inserire un relè opzionale sulla scheda per poter effettuare la verifica delle teste di rilevazione fughe Polytron Cl<sub>2</sub> e HF/HCl.

## **Scheda Regard Ex edizione 4**

- Nuovo comando 60-9 per configurare il funzionamento dell'uscita analogica in condizione di allarme inibito.
- Nomi di gas e campi di misura aggiuntivi disponibili per i comandi 04-2 e 04-3.
- Distanza tra le piste del circuito stampato cui sono connessi i relè, portata a 3 mm.
- Watchdog esterno per assicurare un funzionamento a prova di errore in tutte le condizioni operative.

La scheda Ex versione 4 deve essere utilizzata in combinazione con il software versione 1.5 o successivo.

Atre modifiche hardware:

**Fusibile CC**. Al posto del fusibile sostituibile da 20mm precedentemente utilizzato, viene ora impiegato un fusibile saldato direttamente sulla scheda. Questo fusibile si brucia solo in caso di grave anomalia sulla scheda. Questo, in ogni caso, richiede la sostituzione della scheda stessa. I dati di targa del fusibile sono rimasti invariati.

**Pulsante di Reset**. Le schede Ex sono ora distinguibili grazie all'impiego di un pulsante di Reset di colore blu. Le schede 4-20 e Master sono invece sempre equipaggiate rispettivamente con un pulsante di Reset di colore nero e rosso.

# **1. INTRODUZIONE**

## **1.1. Utilizzo previsto**

Il sistema Regard è stato progettato per il monitoraggio continuo di gas infiammabili, tossici e/o altri gas nonchè per il controllo di allarmi, indicatori o altre apparecchiature mediante relè di allarme.

Le schede di controllo Regard ed il relativo rack devono essere utilizzati all'interno di una sala di controllo la cui atmosfera sia libera da agenti contaminanti o inquinanti che possano danneggiare le apparecchiature elettroniche.

**Le schede di controllo Regard non sono progettate nè certificate per l'uso in aree soggette alla presenza di combustibili o miscele di gas esplosive.** 

## **1.2. Descrizione**

Le schede canale sono alloggiate all'interno di un rack equipaggiato con morsettiere che permettono di effettuare tutti i collegamenti necessari alla scheda. L'alimentazione in CC al sistema può essere fornita sia mediante un alimentatore dedicato inserito nel rack che attraverso gli appositi terminali di alimentazione. Ciascuna scheda canale è dotata di morsetti per il collegamento di una testa di misura, dei relè di allarme, dell'uscita analogica e del segnale di reset remoto. Un display a 4 caratteri visualizza la concentrazione di gas rilevata dalla testa di misura. I pulsanti presenti sul pannello frontale consentono di visualizzare il tipo di gas, l'unità di misura ed il corrispondente campo di misura. Ciascuna scheda canale è inoltre equipaggiata con tre relè di allarme, normalmente configurati come due allarmi di presenza gas ed un allarme di anomalia. Se necessario, quest'ultimo può essere configurato come un terzo allarme di presenza gas. L'uscita analogica fornisce un segnale 4 - 20 mA, 0 - 20 mA, 1 - 5 V o 0 - 5 V proporzionale al valore visualizzato sul display.

Tutte le operazioni di configurazione, calibrazione e verifica delle schede sono effettuabili utilizzando i soli comandi presenti sul pannello frontale. Le schede in oggetto non sono equipaggiate con potenziometri. Oltre alle regolazioni di punto zero, livello di allarme e sensibilità (Span), è possibile eseguire anche le seguenti operazioni:

- configurazione dei relè di allarme come: a ritenuta o meno, con reset automatico o manuale, normalmente eccitati o eccitati in corrispondenza del fronte di salita o di discesa del segnale di allarme;
- impostazione dei livelli di anomalia per valori fuori scala (sia superiore che inferiore);
- verifica dei relè e dell'uscita analogica;
- impostazione del tipo di gas, del campo di misura e dell'unità di misura;
- sulle schede Ex: impostazione della corrente della testa di misura senza usare un misuratore esterno.

## **1.3. Scheda canale 4-20**

La scheda di ingresso 4-20 viene utilizzata in combinazione con teste per la misura di gas o altri tipi di trasmettitori 4-20mA a due o tre fili, oppure può accettare un segnale 4-20mA inviato da un altro apparecchio. L'alimentazione in CC della testa di misura viene derivata direttamente dall'alimentazione in CC della scheda canale, tipicamente 24V nominali. La massima corrente fornita alla testa è 700mA, limitata da un fusibile di protezione.

## **Attenzione Non inserire una scheda canale 4-20 all'interno di uno slot collegato ad una testa di tipo SE-Ex: l'applicazione di una tensione più elevata ai terminali di alimentazione della testa provoca infatti danni permanenti ai pellistor.**

# **1.4. Scheda canale Ex**

La scheda canale Ex viene utilizzata in combinazione con teste di misura SE-Ex oppure altri sensori catalitici di gas combustibili a tre fili. L'alimentazione della teste a corrente costante può essere impostata ad un valore compreso tra 100mA e 350mA. La massima tensione di alimentazione della testa, fornita direttamente dalla scheda, è di 9V; questo permette l'impiego di cavi con lunghezza fino a 750m e con sezione 2,5mm² a 280mA. La minima tensione di alimentazione ammessa è di 1,5V.

# **1.5. Scheda Master**

La scheda Master Regard fornisce una serie di uscite relative ad allarmi comuni e/o dichiarati e funzioni avanzate per la configurazione del sistema. Per ulteriori informazioni consultare il manuale *Regard, Istruzioni per l'Uso della Scheda Master*.

# **1.6. Scheda Gateway Modbus**

La scheda gateway Regard Modbus rappresenta l'interfaccia Modbus per i sistemi Regard. Per ulteriori informazioni consultare il manuale *Regard, Istruzioni per l'Uso della Scheda Gateway Modbus*.

# **2. MODALITÀ COMANDO**

## **2.1. Introduzione**

Tutte le impostazioni della scheda, quali campo di misura, zero, sensibilità (Span), livelli di allarme, tipo di gas e modalità operativa degli allarmi, possono essere definite usando i comandi disponibili in modalità comando.

Per la modalità comando sono previsti tre livelli di accesso, due dei quali protetti mediante password:

- Livello **Lettura**; permette di leggere le impostazioni di configurazione ma non modificarle e consente l'esecuzione dei test base (non è richiesto l'inserimento di alcuna password).
- Livello **Manutenzione**; permette l'accesso ai comandi usati durante la calibrazione e la manutenzione periodica (è richiesto l'inserimento della password di manutenzione).
- Livello **Configurazione**; permette di accedere a tutti i comandi usati per configurare la scheda (è richiesto l'inserimento della password di configurazione).

## **2.2. Uso della modalità comando**

Per attivare la modalità comando è sufficiente premere e tenere premuto il pulsante di Reset (contrassegnato con  $\bf{R}$ ) per 5 secondi. Premere successivamente il tasto  $\hat{\bf{r}}$  per visualizzare sul display "00-1", premere nuovamente Reset quindi inserire la password di accesso al livello Manutenzione o Configurazione. Se non viene inserita alcuna password, è comunque possibile esaminare un numero limitato di impostazioni. Operare come indicato nell'esempio seguente per selezionare uno qualsiasi dei comandi disponibili: agire sui tasti  $\hat{U}$  $e \psi$  per selezionare il numero associato al comando desiderato (ad es. 10-0) quindi premere Reset. Il nome di identificazione del comando ( "ZERO" in questo esempio) verrà visualizzato per circa un secondo, quindi sul display comparirà la relativa impostazione corrente. Usando poi i tasti  $\hat{v} \in \theta$  si possono variare le impostazioni della maggior parte dei comandi. Premendo il pulsante Reset, sul display ricompare il numero di identificazione comando. Confermare la nuova impostazione premendo nuovamente il pulsate Reset: sul display verrà visualizzato il numero di identificazione comando.

Le impostazioni di configurazione possono essere memorizzate utilizzando il comando 00-2 mentre l'uscita dalla modalità comando si ottiene mediante il comando 00-0. Le impostazioni di configurazione vengono conservate anche in caso di mancanza di alimentazione alla scheda. In alcuni comandi, quali 04-6, dove il nome di identificazione comando (mnemonico - "F R" in questo esempio) si riferisce al relè di allarme anomalia, la "F" di Fault (Anomalia) verrà variata in "A3" se il relè 3 viene configurato come relè di allarme gas. Nell'esempio precedente, "F R "diverrà "A3 R".

L'impostazione di fabbrica della password di accesso al livello Manutenzione è "MMMM" mentre quella relativa al livello Configurazione è "CCCC".

## **2.3. Inibizione allarmi**

Quando viene attivata la modalità comando di una scheda, tutti i relativi allarmi vengono inibiti: i relè di allarme restano nello stato corrente e questo non verrà variato se non intervenendo manualmente. Un relè che si trova in stato di allarme quando viene attivata la modalità comando per la relativa scheda, resterà in tale stato. il LED Inhibit (Inibito) si illumina per segnalare la condizione di allarmi inibiti.

Quando è attiva la modalità comando, è possibile modificare lo stato dei relè di allarme utilizzando i comandi 14-4 (relè A1), 14-5 (relè A2) e 14-6 (relè di anomalia/A3).

# **2.4. Esempio**

- Premere e tenere premuto il pulsante di Reset (**R**) per 5 secondi. Il display indicherà la versione software e verrà attivata la modalità comando.
- Premere  $\hat{u}$  per selezionare il comando "00-1".
- Premere Reset: il display indica il nome del comando selezionato e si pone in attesa dell'inserimento della password di accesso.
- Premere  $\hat{U}$  tre volte per variare la prima lettera.
- Premere Reset per confermare la prima lettera. La seconda lettera inizierà a lampeggiare .
- Premere Reset tre volte per confermare le restanti lettere della password. Il display indicherà brevemente il livello di accesso quindi riproporrà l'identificativo del comando.
- Premere  $\hat{u}$  tre volte per selezionare il comando "04- 0".
- Premere Reset. Sul display appare il tipo di gas attualmente impostato.
- Premere  $\hat{v}$  per selezionare un nuovo tipo di gas.
- Premere Reset per confermare il nuovo tipo di gas selezionato.
- Premere  $\overline{\psi}$  per selezionare il comando "00-2".
- Premere Reset.
- Premere û per selezionare "YES".
- Il display visualizzerà "OK" al termine della memorizzazione delle nuove impostazioni.
- Premere  $\theta$  due volte.
- Premere Reset
- Premere û per selezionare "YES".
- Premere Reset. Verrà disattivata la modalità comando per la scheda.

## **2.5. Blocco della scheda in modalità comando**

La scheda normalmente esce in modo automatico dalla modalità comando se non si preme alcun pulsante per un periodo di 10 minuti. La scheda può essere bloccata in modalità comando per un periodo indefinito usando il comando 60-0. Questo comando non è disponibile a livello lettura.

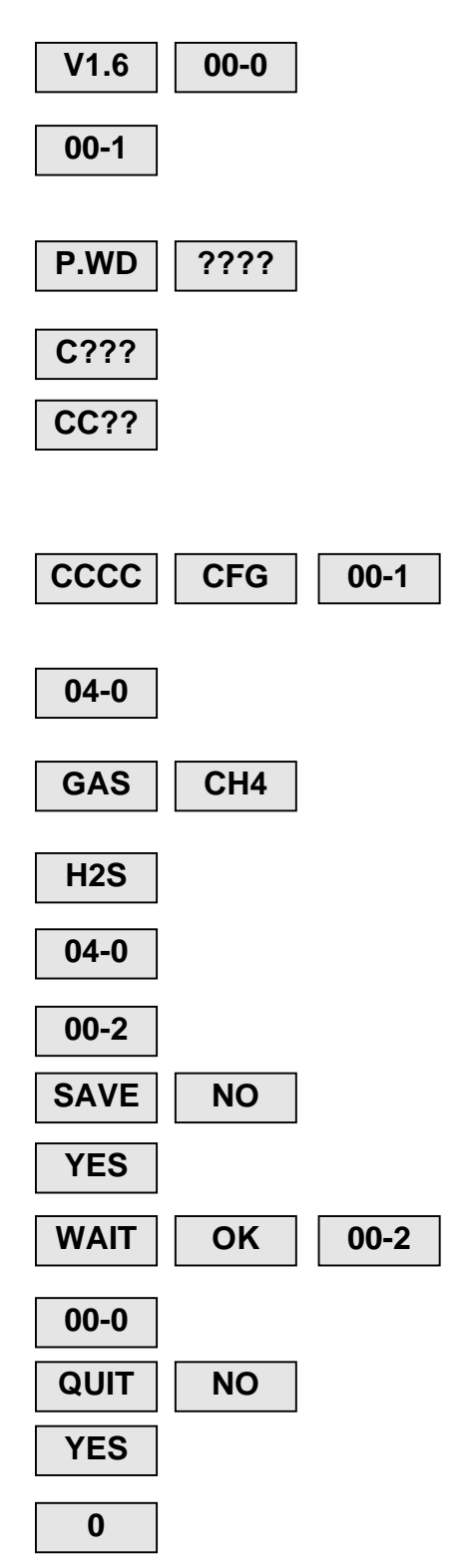

# **3. DISPOSITIVI E CONFIGURAZIONE**

## **3.1. Indicatori e controlli**

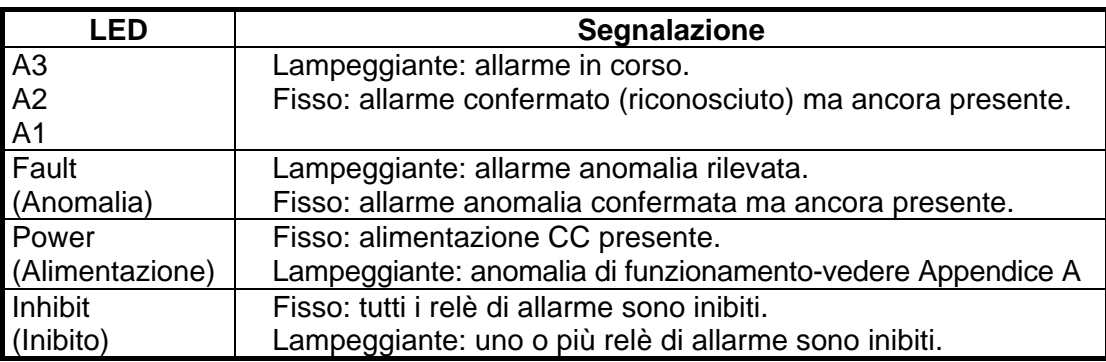

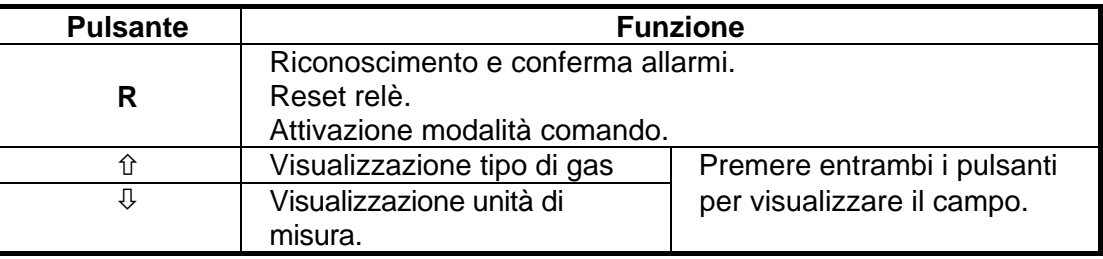

#### **Display**

Il display normalmente riporta la concentrazione di gas rilevata.

- La visualizzazione della scritta "FSD" lampeggiante indica un fuori scala
- La visualizzazione della scritta "HFLT" lampeggiante indica un'anomalia della testa di misura.
- La visualizzazione della scritta "HCAL" lampeggiante indica che la testa di misura è in modalità calibrazione.

In modalità comando, il display visualizza le varie opzioni dei diversi comandi e le impostazioni di configurazione.

## **LED di Allarme**

I LED A1, A2 e A3 segnalano gli allarmi di presenza gas:

- Se lampeggianti indicano che è stato generato il corrispondente allarme ed il relè associato è in stato di allarme (se il relè in oggetto non è disabilitato). Premendo Reset si confermerà l'allarme;
- Se accesi con luce fissa indicano che l'allarme corrispondente è stato confermato ma il valore rilevato (display) è ancora superiore alla soglia di allarme. Lo stato del relè di allarme dipende dalla relativa impostazione ritenuta/conferma (vedere sezione 3.2.2);
- Se spenti indicano che l'allarme corrispondente è stato eliminato oppure l'assenza di una condizione di allarme.

In modalità comando questi LED segnalano la condizione di allarme gas esistente con scheda in modalità normale, ovvero: allarme in corso (LED acceso) oppure nessun allarme (LED spento). Si ricorda che tutti i relè sono inibiti quando la scheda opera in modalità comando.

#### **LED Fault (Anomalia)**

Il LED Fault indica una condizione di loop oppure un malfunzionamento della testa di misura:

- Se lampeggiante indica che è stato generato un allarme di anomalia ed il relè relativo è in stato di allarme (se il relè non è disabilitato). Premendo Reset si confermerà l'allarme;
- Se illuminato con luce fissa indica che l'allarme di anomalia è stato confermato, ma la condizione che lo ha generato è ancora presente. Lo stato del relè di anomalia dipende dalla relativa impostazione ritenuta/conferma;
- Se spento indica che l'allarme di anomalia è stato eliminato e la causa che lo ha generato è cessata, oppure l'assenza di una condizione di allarme.

In modalità comando, il LED di anomalia segnala la condizione di allarme anomalia esistente con scheda in modalità normale, ovvero: allarme in corso (LED acceso) oppure nessun allarme (LED spento).

#### **LED Power (Alimentazione)**

Il LED Power rimane acceso con luce fissa se la scheda è alimentata correttamente e opera normalmente.

Se il LED Power lampeggia significa che si è verificata un'anomalia di funzionamento. (Vedere Appendice A.)

#### **LED Inhibit (Inibito)**

Il LED Inhibit si accende per indicare che i relè di allarme sono inibiti. Questa condizione si verifica quando: la scheda opera in modalità comando, è presente una condizione di allarme per anomalia, la scheda rileva il segnale di calibrazione da 1 Hz inviato da una testa Polytron e nei primi 30 secondi dopo l'accensione del sistema.

Il LED Inhibit lampeggia **accendendosi** ogni due secondi per indicare che uno o più relè di allarme sono stati disabilitati. In modalità comando il LED Inhibit (normalmente attivo) lampeggerà **spegnendosi** ogni due secondi.

- **R (Reset)** Il pulsante di Reset è usato:
	- Per confermare gli allarmi
	- Per resettare i relè di allarme
	- Per attivare la modalità comando e selezionare i comandi e le opzioni di configurazione.

Gli allarmi possono anche essere confermati (riconosciuti) e azzerati cortocircuitando momentaneamente i terminali relativi all'ingresso di reset remoto della scheda.

 $\hat{\mathbf{\theta}} \in \mathbf{\theta}$  I tasti  $\hat{\mathbf{\theta}} \in \mathbf{\theta}$  sono usati in modalità comando per selezionare comandi e impostazioni di configurazione. Questi tasti hanno la funzione di ripetizione automatica quando sono mantenuti premuti.

> Quando la scheda si trova nella normale modalità di misura (ovvero non in modalità comando):

- premere  $\hat{U}$  per visualizzare il tipo gas misurato.
- premere  $\theta$  per visualizzare l'unità di misura.
- premere  $\hat{v}$  e  $\hat{v}$  contemporaneamente per visualizzare il campo ammesso.

# **3.2. Relè di allarme**

Ogni scheda canale è equipaggiata con tre relè di allarme a commutazione unipolare e a potenziale zero. I relè 1 e 2 sono controllati dagli allarmi gas A1 e A2. Il relè 3 è normalmente definito come relè di allarme anomalia ma può essere configurato come terzo relè di allarme gas.

## **3.2.1. Funzionamento come Normalmente eccitato o eccitato in presenza di un allarme**

Ogni relè può essere configurato come normalmente eccitato (a prova di errore) oppure attivato in caso di allarme servendosi dei comandi 04-4 (relè A1), 04-5 (relè A2) e 04-6 (relè Anomalia/A3).

#### **3.2.2. Modalità di memorizzazione e riconoscimento**

Ogni relè può essere configurato come:

#### • **Memorizzabile e confermabile**.

E' necessario eseguire un reset manuale del relè e questo può essere comandato prima del termine della condizione di allarme.

- **Memorizzabile e non confermabile**. E' necessario eseguire un reset manuale del relè. Non è possibile comandare un reset del relè prima del termine della condizione di allarme.
- **Non memorizzabile e confermabile**. Al termine della condizione di allarme il relè si resetta automaticamente oppure può essere resettato manualmente prima del termine della condizione di allarme.
- **Non memorizzabile e non confermabile**. Al termine della condizione di allarme il relè si resetta automaticamente. Non è possibile comandare un reset del relè prima del termine della condizione di allarme.

## • **A memorizzazione ritardata e non confermabile**.

E' necessario eseguire un reset manuale del relè, ma se un allarme viene confermato quando le cause che lo hanno generato sono ancora presenti, il relè si resetterà automaticamente al termine della condizione di allarme.

Per definire il funzionamento desiderato per i relè, usare i comandi 11-7 (relè A1), 11-8 (relè A2) ed 11-9 (relè Anomalia/A3).

## **3.2.3. Livelli di allarme**

I livelli (soglie) di allarme possono essere impostati tra il 5% ed il 100% della scala.

Usare il comando 11-1 per impostare la soglia per l'allarme A1 e il comando 11-2 per impostare quella dell'allarme A2. Se il relè di allarme 3 è stato configurato come relè di allarme gas, è possibile utilizzare il comando 11-3 per impostare la soglia per l'allarme A3.

#### **3.2.4. Allarmi per aumento o diminuzione del livello**

Gli allarmi A1 e A2 possono essere impostati come allarmi di aumento o diminuzione livello. (un allarme di aumento livello viene generato quando la concentrazione di gas rilevata cresce; un allarme di discesa livello viene generato quando la concentrazione di gas diminuisce).

L'allarme A3 può essere impostato come allarme di aumento, di diminuzione livello, oppure come allarme FLT (anomalia). Impostando A3 come FLT si disabilita l'allarme A3 e si imposta il relè 3 come relè di allarme per anomalia.

Usare i comandi 11-4 e 11-5 per impostare A1 e A2 come allarmi di aumento o diminuzione, e 11-6 per selezionare A3 come allarme di aumento o diminuzione livello oppure come allarme FLT (anomalia).

# **3.2.5. Isteresi dell'allarme**

L'isteresi dell'allarme<sup>1</sup> può essere impostata tra lo 0 e il 5% del fondo scala, con passo 0,5%. Essa è preimpostata all'1% del fondo scala. Per esempio, in una scala da 0 a 500, un allarme di livello in aumento impostato a 100 si resetterà quando la misura scende sotto la soglia definita (100) di un valore pari all'1% di 500 ovvero 95 (100 - 1% di 500 = 95).

Usare il comando 11-0 per impostare l'isteresi dell'allarme.

## **3.2.6. Inibizione allarme**

Gli allarmi risultano inibiti:

- per i primi 30 secondi dopo l'alimentazione della scheda (CC)
- quando la scheda è in modalità comando
- quando è presente una condizione di allarme anomalia
- quando la scheda riceve il segnale di calibrazione (1 Hz) inviato da una testa Polytron

Quando gli allarmi sono inibiti tutti i relè di allarme vengono mantenuti nel corrispondente stato di non-allarme predefinito. I LED di allarme provvedono in ogni caso a segnalare qualsiasi condizione di allarme rilevata.

## **3.2.7. Controllo manuale dei relè di allarme**

Ogni relè di allarme può essere controllato manualmente in modalità comando per verificarne il funzionamento oppure per modificare una condizione di allarme memorizzato e non confermabile. Utilizzare i comandi 14-4, 14-5 e 14-6 per gestire rispettivamente i relè 1, 2 e 3.

## **3.2.8. Disabilitazione dei relè di allarme**

Ogni relè di allarme può essere disabilitato per prevenire la variazione del suo stato in presenza di allarme. La disabilitazione di un relè non influenza gli altri relè. Il LED Inhibit (Inibito) lampeggerà ogni due secondi per indicare che uno o più relè di allarme sono stati disabilitati.

Usare i comandi 60-4, 60-5 e 60-6 per disabilitare i relè di allarme.

#### **Attenzione! Un relè disabilitato non eseguirà alcuna funzione in presenza di allarme gas.**

#### **3.3. Allarmi per anomalia**

Un allarme per anomalia viene generato da

- un allarme di valore inferiore al limite minimo di scala
- un allarme di valore superiore al limite massimo di scala
- un'anomalia nell'alimentazione della testa in una scheda Ex
- $\bullet$  un'anomalia durante la verifica di una testa per la rilevazione di fughe di Cl<sub>2</sub> o HF/HCl.

## **3.3.1. Allarmi per valori fuori scala**

l

Gli allarmi per valori fuori scala possono essere impostati per qualsiasi canale al fine di generare un allarme di anomalia se il segnale inviato dalla testa di misura scende sotto lo zero o supera il valore di fondo scala di un ammontare predeterminato.

Quest'ultimo valore può essere impostato in modo indipendente per gli allarmi di valore sotto il limite minimo o di valore oltre il limite massimo. Entrambi gli allarmi possono essere abilitati contemporaneamente.

<sup>&</sup>lt;sup>1</sup> Distanza tra soglia di attivazione 'allarme e relativa soglia di reset. Chiamata anche "dead-band" (banda-morta).

Se si imposta un allarme di valore oltre il limite massimo, viene monitorato il grado di incremento del segnale inviato dalla testa di misura. Se tale segnale supera il limite massimo di fondo scala più velocemente di quanto ci si aspetterebbe da una testa di misura, verrà generato l'allarme di valore fuori scala senza determinare la generazione di un allarme gas. Allo stesso modo, se viene impostato un allarme di valore sotto al limite minimo, un repentino calo del segnale genererà un allarme di valore fuori scala, senza determinare la generazione di un allarme livello gas in discesa.

## 3.3.1.1. Allarme valore sotto il limite minimo

Per le schede 4-20, l'allarme di valore sotto il limite minimo può essere impostato tra 0,5 mA e 3,5 mA oppure essere disabilitato.

Per le schede Ex, l'allarme di valore sotto il limite minimo può essere impostato tra il -5% ed il -15% della scala oppure essere disabilitato.

Utilizzare il comando 10-7 per impostare o disabilitare l'allarme di valore sotto il limite minimo.

## 3.3.1.2. Allarme valore sopra il limite massimo

Per le schede 4-20, l'allarme di valore sopra il limite massimo può essere impostato tra 20,5 mA e 23,5 mA oppure essere disabilitato.

Per le schede Ex, l'allarme di valore sopra il limite massimo può essere impostato tra il 105% ed il 115% della scala oppure essere disabilitato.

Utilizzare il comando 10-7 per impostare o disabilitare l'allarme di valore sotto il limite minimo.

**Qualora esista la possibilità che una testa pellistor possa essere esposta ad un incremento repentino della concentrazione di gas (molto più elevata del valore LEL) tale da determinare un rapido incremento dell'uscita della testa dal valore zero ad un valore superiore al fondo scala, non è consigliabile impostare un allarme di valore sopra il limite massimo. Il rapido aumento del segnale potrebbe generare un allarme di valore fuori scala senza generare l'allarme gas.** 

Utilizzare il comando 10-8 per impostare o disabilitare l'allarme di valore sopra il limite massimo.

## **3.3.2. Anomalia alimentazione testa Pellistor (solo per schede Ex)**

Un corto circuito all'interno del cavo di collegamento di una testa Pellistor normalmente provoca la generazione di un allarme gas o di un allarme anomalia. Tuttavia, un cortocircuito tra i due fili di trasmissione della corrente o tra tutti e tre i fili del cavo di collegamento potrebbe non provocare una variazione di segnale sufficiente a generare un allarme gas o un allarme anomalia.

Nelle schede Ex la tensione di alimentazione della testa viene misurata sui terminali di alimentazione della testa stessa. Normalmente, questa tensione non dovrebbe subire scostamenti superiori a qualche centinaio di millivolt al variare della resistenza della testa (si ricorda che la testa viene alimentata con corrente costante) ma un'anomalia nel cablaggio può determinare una variazione della tensione pari a uno o più volt.

Per esempio, se la tensione di alimentazione fornita alla testa è di 5V a livello scheda e 2 V a livello testa, un cortocircuito tra i due fili di trasporto della corrente in un punto qualsiasi tra la scheda e la testa determinerà una caduta della tensione di alimentazione di almeno 2V. Analogamente, una interruzione del circuito provocherà un'incremento della tensione di alimentazione fornita alla testa.

Un allarme di anomalia alimentazione viene generato quando la tensione di alimentazione della testa varia di una quantità superiore al livello di allarme predefinito.

La tensione di riferimento rispetto alla quale vengono rilevati gli scostamenti è la tensione di alimentazione fornita alla testa quando è stato utilizzato per l'ultima volta il comando 10-0 (ZERO) per azzerare la visualizzazione.

In caso di anomalia di alimentazione, sul display apparirà la scritta lampeggiante "HFLT" e verrà generato un allarme di anomalia.

Utilizzare il comando 10-9 per impostare il livello (soglia) di allarme o per disabilitare gli allarmi di anomalia nell'alimentazione. Il livello di allarme anomalia alimentazione può essere impostato tra 0,5 V e 2,0 V.

**Attenzione! Se la tensione di alimentazione della testa a livello scheda è prossima al valore massimo ammesso di 9V, il sistema potrebbe non essere in grado di rilevare un'interruzione del circuito.** 

## **3.4. Uscita analogica**

L'uscita analogica può essere configurata come uscita in tensione oppure in corrente. Utilizzare il dip-switch 1 per selezionare la tipologia di uscita desiderata ed il comando 04-9 per definire il campo.

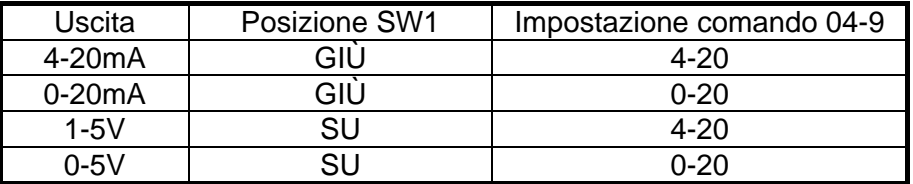

L'uscita analogica può pilotare un carico massimo di 500Ω se usata come uscita in corrente, o un carico minimo di 1kΩ se usata come uscita in tensione. L'uscita analogica fornisce al massimo una corrente di 20mA (oppure 5V quando impostata come uscita in tensione).

Il comune dell'uscita analogica è collegato alla linea a potenziale 0V.

## **3.4.1. Taratura dell'uscita analogica**

L'uscita analogica può essere tarata usando i controlli presenti sul pannello frontale in modo da fornire esattamente 4mA ( $\pm$  0,02mA) quando il display indica zero. Questo permette di correggere gli scostamenti del segnale fornito dall'uscita analogica.

## **3.4.2. Controllo manuale dell'uscita analogica**

Il segnale generato dall'uscita analogica può essere controllato manualmente in modalità comando. E' possibile variare tale segnale da 0 a 20mA con passo 1mA (oppure tra 0 e 5V con passo 0,25V quando è impostata l'uscita in tensione), oppure tra zero e il fondo scala con passo equivalente alla risoluzione del display.

Usare il comando 14-2 per controllare l'uscita in base alla risoluzione del display, oppure il comando 14-3 per controllare l'uscita in mA.

## **3.4.3. Funzionamento dell'uscita analogica durante l'inibizione allarmi**

Durante il normale funzionamento, l'uscita analogica fornisce un segnale proporzionale al livello di gas misurato. Durante una condizione di inibizione allarmi, l'uscita analogica può:

- 1. Continuare ad indicare il livello di gas misurato
- 2. Rimanere al livello di segnale fornito immediatamente prima dell'inibizione allarmi, oppure
- 3. Commutare alternativamente tra 3mA a 5mA con frequenza 1 Hz (segnale di calibrazione Polytron).

Solo per l'opzione 2:

- è possibile utilizzare i comandi 14-2 e 14-3 per variare manualmente il segnale di uscita.
- durante il periodo di inibizione successivo all'accensione, il segnale di uscita viene mantenuto ad un livello corrispondente all'assenza di gas (zero).

Usare il comando 60-9 per impostare la modalità di funzionamento dell'uscita analogica durante l'inibizione allarmi.

## **3.5. Tipi di gas**

**Schede 4-20** Usando il comando 04-0 è possibile selezionare i seguenti tipi di gas predefiniti:

 $CH_4$ , H<sub>2</sub>S, CO, O<sub>2</sub>, Cl<sub>2</sub>, SO<sub>2</sub>, NO, NO<sub>2</sub>, NH<sub>3</sub>, O<sub>3</sub>, CO<sub>2</sub>, ClO<sub>2</sub>, HCN, HCl, HBr,  $HF, H_2, Br_2, H_2O_2, EO, AsH_3, PH_3, B_2H_6, SiH_4.$ 

Può essere eventualmente impostato un tipo di gas aggiuntivo definito dall'utente.

**Schede Ex** Il tipo di gas per queste schede è impostato a 'Ex'. Questo può essere variato impostando un tipo di gas definito dall'utente con il comando 52-0 e selezionando l'opzione USER del comando 04-1.

## **3.6. Unità di misura**

E' possibile selezionare le seguenti unità di misura predefinite:

%LEL, %UEG, %LIE, %vol, %v/v, ppm, ppb, ºC, %RH.

Usare il comando 04-1 per definire l'unità di misura. Mediante il comando 52-0 è possibile impostare un'unità di misura aggiuntiva definita dall'utente.

## **3.7. Campi di misura**

E' possibile selezionare i seguenti campi di misura:

0-1, 0-2, 0-3, 0-5, 0-10, 0-20, 0-25, 0-30, 0-50, 0-100, 0-200, 0-250, 0-300, 0-500, 0-1000, 0-3000, 0-9999.

Usare il comando 04-3 per impostare il campo desiderato.

La risoluzione del display varia a seconda del campo impostato (vedere Appendice C). Altri campi di misura possono essere programmati direttamente dalla Dräger dietro specifica richiesta.

# **3.8. Tipi di gas e unità di misura definiti dall'utente**

Il comando 52-0 permette di specificare un tipo di gas oppure un'unità di misura diversa da quelle precedentemente descritte (predefinite). Il testo inserito verrà reso disponibile in relazione ai comandi 04-0 e 04-1, in modo da rendere impossibile l'impostazione contemporanea di un tipo di gas definito dall'utente **e** di un'unità di misura definita dall'utente.

# **3.9. Regolazione dello zero e del fondo scala**

## **3.9.1. Schede 4-20**

La scheda 4-20 indica "zero" in caso di segnale in ingresso pari a 4mA e "fondo scala" in caso di segnale in ingresso pari a 20mA. Per compensare piccoli errori nel segnale di uscita fornito dalla testa di misura, la corrente per cui la scheda indica il valore zero può essere variata di ±1mA rispetto al riferimento 4mA e la corrente di fondo scala può essere variata di ±1mA rispetto al riferimento 20mA.

Usare il comando 10-0 per regolare lo zero e il comando 10-1 per regolare il fondo scala.

## **3.9.2. Schede Ex**

La scheda Ex indicherà zero quando l'uscita del ponte di rilevazione è zero e il valore di fondo scala quando tale uscita è a un valore predefinito compreso tra 50 e 350mV.

Il Comando 10-0 permette di bilanciare il ponte di rilevazione per ottenere la corretta visualizzazione dello zero.

Il Comando 10-1 permette di impostare il display alla concentrazione del gas di calibrazione.

## **3.10. Banda di deriva rispetto allo zero**

E' possibile definire una banda di deriva rispetto allo zero per evitare la visualizzazione di piccoli scostamenti del segnale fornito dalla testa di misura: il display continuerà a indicare zero finchè il segnale di uscita fornito dalla testa non supera il limite di banda predefinito. Questo risulta utile quando il segnale fornito da una testa di misura subisce molte variazioni attorno al valore zero ma è necessario avere un'indicazione costante.

La banda di deriva rispetto allo zero può essere impostata tra lo 0 ed il 5% del fondo scala usando il comando 10-2.

L'uscita analogica non viene influenzata dall'impostazione della banda di deriva rispetto allo zero.

## **3.11. Mantenimento valore fuori scala in caso di superamento del campo di misura**

La funzione di mantenimento valore fuori scala può essere usata in caso di impiego di una testa di misura per la rilevazione di gas infiammabili. Se la concentrazione del gas infiammabile rilevata dalla testa di misura eccede la soglia LEL, quando il segnale di uscita fornito dalla testa ritorna sotto il valore di soglia (ovvero comincia a decrescere) la funzione di mantenimento valore fuori scala evita che la scheda visualizzi il segnale decrescente "congelando" la visualizzazione e lo stato degli allarmi, come se il segnale di uscita fornito dalla testa fosse ancora a fondo scala. Premendo Reset si otterrà nuovamente la visualizzazione in tempo reale del segnale di misura. Anche il segnale fornito dall'uscita analogica resterà "congelato" a 20mA (oppure a 5V) fino alla pressione del pulsante di Reset.

Usare il comando 04-3 per abilitare o disabilitare la funzione di mantenimento valore fuori scala.

## **3.12. Monitoraggio della tensione di alimentazione**

Ciascuna scheda canale monitorizza la tensione di alimentazione presente sui propri terminali di alimentazione in CC. Una tensione di alimentazione inferiore a 18V oppure superiore a 30V causerà un'anomalia di funzionamento critica (vedere Appendice A). Se la tensione di alimentazione rilevata supera i 30V, i relè definiti come normalmente eccitati si disecciteranno per prevenire surriscaldamenti delle bobine.

## **3.13. Reset remoto**

Ciascuna scheda è dotata di un ingresso di reset remoto che permette di azzerare o confermare i corrispondenti allarmi cortocircuitando momentaneamente i relativi terminali. I terminali dell'ingresso di reset remoto possono essere collegati in comune.

## **3.14. Spegnimento del display**

La normale visualizzazione della concentrazione del gas monitorato può essere disattivata usando il comando 60-1. In questo caso, il display visualizzerà " $\frac{1}{\sqrt{2}}$ " durante il normale funzionamento della scheda, ma risponderà in ogni caso ai pulsanti  $\hat{v}$ ,  $\hat{v}$  e Reset.

## **3.15. Segnale di calibrazione teste Polytron**

Le schede Regard sono in grado di riconoscere autonomamente il segnale di calibrazione a 1Hz inviato dalle teste Dräger Polytron. Quando la scheda rileva un segnale di calibrazione disabilita gli allarmi e visualizza HCAL.

# **3.16. Verifica testa per rilevazione fughe Cl<sub>2</sub> Polytron**

Un apposito relè<sup>2</sup> interrompe il loop 4-20 mA per un secondo. A questo punto la scheda esegue il monitoraggio del segnale 4-20 mA che deve in questo caso raggiungere un valore minimo per superare il test in corso.

Usare le seguenti funzioni:

- Comando 10-9 per abilitare o disabilitare la fase di verifica e impostare il valore che il segnale 4-20 mA fornito dalla testa deve raggiungere per superare il test. Questa soglia si riferisce sia a test manuali che automatici.
- Comando 14-7 per eseguire una verifica manuale.
- Comando 04-7 per programmare una verifica automatica giornaliera, settimanale o mensile.

#### **3.16.1. Verifica automatica**

Allo scadere degli intervalli definiti mediante il comando 04-7, la scheda eseguirà in modo automatico il comando 14-7. Gli allarmi verranno inibiti per tutta la durata del test e per i 30 secondi successivi. L'uscita analogica opererà in base alle impostazioni definite mediante il comando 60-9.

Se il test viene superato, il display visualizzerà "PASS" per 30 secondi quindi la scheda ritornerà alla normale modalità di funzionamento.

Se il test non viene superato, il display visualizzerà "FAIL". Dopo 30 secondi verrà generato un allarme di anomalia e la scheda ritornerà alla normale modalità di funzionamento, ma il display continuerà a visualizzare "FAIL" finchè l'allarme di anomalia non viene confermato. Gli allarmi gas e le altre funzioni della scheda non vengono influenzati.

l

 $^{\text{2}}$  Questo relè opzionale deve essere predisposto dalla Dräger per poter eseguire la verifica di teste Cl $_2$ 

# **4. INSTALLAZIONE**

## **4.1. Collegamento a terra di sicurezza**

Il terminale di terra sul connettore dell'alimentazione di rete (E) presente sul pannello posteriore (backplane) non è connesso elettricamente alla struttura metallica del rack. E' quindi necessario collegare il rack a terra utilizzando una fascetta metallica. I terminali L, N ed E del pannello posteriore devono essere collegati esclusivamente al connettore di alimentazione DIN.

## **4.2. Alimentazione**

Il rack è equipaggiato con due connettori CC ed un connettore per l'alimentazione di rete. L'alimentazione in CC può essere collegata ad uno o entrambi i connettori CC, ma questi non devono essere usati per collegare i rack successivi "a festone"

E' possibile installare un alimentatore da rack sul lato sinistro del rack stesso e questo dispositivo potrebbe occupare uno o più slot normalmente destinati ad ospitare schede canale. Le specifiche richieste agli alimentatori da rack sono riportate nell'Appendice B. Utilizzare i valori di assorbimento indicati nell'Appendice C per stabilire i dati di targa richiesti all'alimentatore. Quando viene utilizzata una testa di misura a tre fili in combinazione con una scheda 4-20, è necessario sommare all'assorbimento del relativo canale l'assorbimento della testa di misura. La massima corrente che una scheda 4-20 può fornire ad una testa di misura è 700 mA.

## **4.3. Raffreddamento**

Ciascuna scheda canale dissipa tipicamente 3-4 W di calore. Se in uno spazio relativamente ristretto e chiuso viene installata una grande quantità di schede e di rack, è consigliabile adottare un sistema di raffreddamento ad aria forzata per evitare il surriscaldamento delle schede. Utilizzare i valori relativi alla potenza dissipata riportati nella tabella seguente come guida per determinare il grado di raffreddamento richiesto dallo specifico sistema:

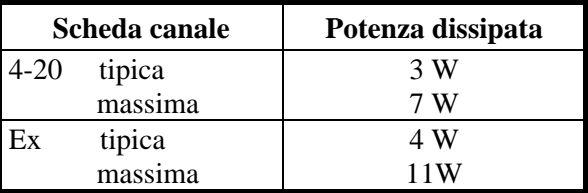

La potenza dissipata indicata è stata determinata con una tensione di alimentazione di 24 V. Per tensioni alimentazione superiori o inferiori, aumentare o diminuire i valori riportati in modo proporzionale. I valori "tipici" si riferiscono a schede nelle normali condizioni operative con un relè eccitato e nessun allarme. I valori "massimi" si riferiscono a schede in allarme con tutti i LED accesi e tutti i relè eccitati.

## **4.4. Batterie tampone**

Quando il rack viene alimentato in CA, i terminali di alimentazione CC possono essere utilizzati per collegare una batteria tampone o un ingresso in CC tampone. I terminali CC non sono dotati di diodi di sbarramento che impediscono al flusso di corrente fornito dall'alimentazione del rack di raggiungere le batterie o gli alimentatori esterni. Se necessario, l'alimentatore di emergenza dovrà essere dotato di protezioni adatte contro il flusso inverso di corrente. Per ulteriori informazioni sui dispositivi per l'alimentazione di emergenza, consultare la Guida alle Applicazioni Dräger *Funzionamento con alimentazione di emergenza.* 

Se una batteria tampone deve essere caricata attraverso l'alimentazione del rack, essa deve essere sempre collegata al terminale CC immediatamente successivo alla presa di

alimentazione stessa, per evitare un elevato flusso di corrente attraverso le piste del circuito della scheda "backplane" durante la ricarica di una batteria completamente scarica.

## **4.5. Collegamento delle teste di misura**

Gli schemi di collegamento delle teste di misura sono riportati nell'Appendice E.

## **4.5.1. Tipi di cavo**

Un cavo schermato con schermatura a treccia offre la massima protezione nei confronti di disturbi a radio frequenza (RFI). Un cavo schermato con schermatura semplice, anche se meno costoso, non offre lo stesso grado di protezione nei confronti di disturbi a radio frequenza e deve essere utilizzato esclusivamente nel caso in cui i livelli di disturbi RFI siano minimi.

Un cavo PVC/SWA/PVC senza alcun tipo di schermatura potrebbe non offrire un sufficiente grado di immunità contro i disturbi RFI. Esso deve perciò essere utilizzato esclusivamente nei casi in cui il livello di RFI rimane costante per tutto il ciclo di vita dell'installazione oppure se la disposizione dei cavi offre un adeguato grado di protezione contro tali disturbi.

## **4.5.2. Resistenza del 'loop' e lunghezza massima del cavo**

La massima resistenza del 'loop' ammessa per le schede Ex è 20  $\Omega$  (10  $\Omega$  per filo). La lunghezza massima dei cavi da 1.5mm2 e 2.5mm2 per la testa pellistor SE-Ex Dräger operante a 280mA è riportata nella tabella seguente.

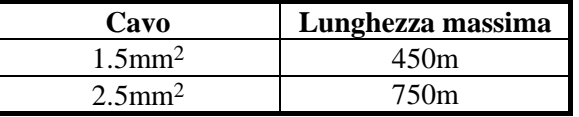

Per la lunghezza massima dei cavi di collegamento delle teste di misura a schede 4-20 mA, consultare le istruzioni per l'uso della testa di misura adottata.

#### **4.5.3. Barriere Zener e messa a terra**

Dal momento che il segnale 4-20 mA generato dalla testa viene misurato mediante una resistenza posta tra il terminale 11 della scheda backplane e la linea a potenziale 0V, è richiesta l'adozione di una barriera Zener a doppio canale. Per le schede 4-20, la barriera Zener consigliata è la MTL787+. Le barriere monocanale, tipo MTL728, determinano il cortocircuito della resistenza di rilevazione corrente.

Osservare le norme locali per la messa a terra durante il collegamento di teste di misura attraverso barriere Zener. Nel Regno Unito, solitamente si collega lo 0V del sistema di controllo esclusivamente alla terra della barriera Zener. Lo schema riportato nell'Appendice E.5 raffigura il terminale 0V CC della scheda packplanecollegato alla barretta di terra della barriera Zener. In alternativa, è possibile collegare il terminale 12 (0V) di ciascun canale alla terra della barriera Zener.

## **4.6. Collegamento relè, reset remoto e uscita analogica**

I terminali per il collegamento di relè, input di reset remoto e uscita analogica sono raffigurati nell'Appendice E.1. Utilizzare un cavo schermato per collegare l'ingresso di reset remoto in modo da minimizzare la sensibilità ai disturbi RFI.

## **4.7. Fusibili e protezione contro l'inversione di polarità**

Un fusibile a intervento rapido da 1A è posto all'ingresso dell'alimentazione in CC di ogni scheda. Un diodo montato su ogni scheda evita eventuali danni alla scheda stessa in caso di collegamento dell'alimentazione con polarità errata.

# **4.8. Inserimento ed estrazione di schede con sistema alimentato**

Tutte le schede Regard operano correttamente anche se inserite all'interno di un rack già alimentato. Esse possono anche essere estratte dal relativo slot senza subire alcun danno. Tuttavia, **non inserire o estrarre schede in cui un qualsiasi relè sia collegato all'alimentazione di rete oppure ad un carico induttivo**.

# **5. CONFIGURAZIONE E CALIBRAZIONE DEL SISTEMA**

## **5.1. Schede 4-20**

Alimentare il sistema e attendere la stabilizzazione delle teste di misura per 24 ore prima di effettuare la calibrazione. Alcune delle testa di misura potrebbero richiedere un periodo superiore alle 24 ore per stabilizzarsi completamente.

Attivare la modalità comando per tutte le schede, inserendo la password di accesso al livello Configurazione. È consigliabile bloccare le schede in modalità comando usando il comando 60-0 per evitarne il ritorno automatico in modalità normale durante la configurazione.

Per le linee guida sui metodi di calibrazione, consultare la Guida alle Applicazioni Dräger - *Calibrazione.* 

Configurare e calibrare ciascuna scheda 4-20 presente nel sistema operando come segue:

## **5.1.1. Impostazione del campo di misura, del tipo di gas e dell'unità di misura**

Impostare il tipo di gas da monitorare usando il comando 04-0.

Impostare l'unità di misura usando il comando 04-1.

Impostare il campo di misura usando il comando 04-2.

#### **5.1.2. Impostazione delle soglie di allarme**

Definire le soglie di allarme sempre **dopo** aver specificato il campo di misura; la variazione del campo di misura determina infatti l'impostazione delle soglie di allarme ai valori di default.

Impostare la soglia per l'allarme A1 usando il comando 11-1.

Impostare la soglia per l'allarme A2 usando il comando 11-2.

Impostare la soglia per gli allarmi di aumento o diminuzione livello usando i comandi 11-4 e 11-5.

## **5.1.3. Regolazione dello zero**

- 1. Selezionare il comando 10-0.
- 2. Quando la testa di misura non rileva la presenza di gas, agire sui tasti  $\hat{U}$  e  $\hat{U}$  per impostare il display a zero.
- 3. Se il display indica sempre un valore sopra lo zero e alla pressione del tasto  $\theta$  viene visualizzato "END-", significa che il segnale inviato dalle teste di misura è troppo alto per consentire la regolazione dello zero; se il display visualizza un valore negativo e alla pressione del tasto û viene visualizzato "END+", significa che il segnale inviato dalla testa è troppo basso.

Controllare la testa di misura e, se necessario, ricalibrarla.

4. Quando il display indica zero, premere il pulsante di Reset.

#### **5.1.4. Regolazione della sensibilità**

- 1. Selezionare il comando 10-1. Se la testa di misura è dotata di un interruttore di "calibrazione" accertarsi che questo si trovi in posizione OFF.
- 2. Applicare una concentrazione di gas conosciuta alla testa di misura e attendere la stabilizzazione della lettura.
- 3. Agire sui tasti  $\hat{v} \in \theta$  per regolare la lettura del display fino a far coincidere il valore visualizzato con la concentrazione del gas di calibrazione.
- 4. Se non è possibile regolare il valore visualizzato alla concentrazione del gas di calibrazione, può darsi che il segnale di uscita inviato dalla testa di misura sia errato. Controllare la testa di misura e, se necessario, ricalibrarla.
- 5. Quando il display indica una lettura corretta, premere il pulsante di Reset.

## **5.1.5. Taratura dell'uscita analogica**

Se necessario, tarare l'uscita analogica usando il comando 10-3.

## **5.1.6. Salvataggio delle impostazioni**

Usare il comando 00-2 per salvare le impostazioni di configurazione e ripristinare il normale funzionamento della scheda.

La scheda è ora calibrata e configurata per operare normalmente. Se necessario, è possibile modificare altre impostazioni di configurazione quali relè di allarme normalmente eccitati, allarme di valore fuori scala o di superamento limite banda zero senza modificare la configurazione di base oppure la calibrazione.

Una volta che le impostazioni sono state salvate, l'eventuale estrazione della scheda o l'interruzione dell'alimentazione non determineranno la perdita dei dati di configurazione.

## **5.2. Schede Ex**

Le sezioni seguenti descrivono le procedure per ottenere una configurazione di base ad una corretta calibrazione delle schede Ex. Tali procedure dovrebbero essere eseguite per tutte le schede Ex presenti nel sistema.

## **5.2.1. Impostazione della corrente di alimentazione testa**

All'accensione dei sistema, utilizzare il comando 04-8 per impostare la corrente di alimentazione delle teste di misura. Infatti, se tale corrente è troppo bassa la testa di misura non potrà raggiungere la corretta temperatura di riscaldamento; se troppo elevata, i pellistor potrebbero danneggiarsi.

- 1. Selezionare il comando 04-8. Il display visualizzerà la corrente di alimentazione della testa di misura attualmente impostata.
- 2. Premere il tasto  $\hat{v}$  per incrementare il valore di corrente oppure il tasto  $\hat{v}$  per diminuirlo. La visualizzazione del segno "+" dopo il valore riportato indica una corrente leggermente superiore al valore definito; il segno "-" indica invece una corrente leggermente inferiore.

Se il display visualizza "MAX" significa che è stata raggiunta la massima tensione di uscita della scheda; "MIN" indica invece il raggiungimento della tensione minima.

Se il display visualizza "END+" significa che è stato raggiunto il limite massimo del campo di regolazione della corrente (circa 350 mA); "END-" indica invece il raggiungimento della corrente minima.

3. Premere il pulsante di Reset.

 Attendere la stabilizzazione della testa di misura per almeno un'ora. Verificare nuovamente la corrente della testa prima di procedere: essa potrebbe infatti variare leggermente a causa del riscaldamento della scheda<sup>3</sup>.

## **5.2.2. Impostazione campo di misura e soglie di allarme.**

Impostare il campo di misura usando il comando 04-2.

Impostare la soglia dell'allarme A1 usando il comando 11-1.

Impostare la soglia dell'allarme A2 usando il comando 11-2.

Impostare la soglia degli allarmi di aumento e diminuzione livello usando i comandi 11-4 e 11-5.

Definire le soglie di allarme sempre **dopo** aver specificato il campo di misura; la variazione del campo di misura determina infatti l'impostazione delle soglie di allarme ai valori di default.

## **5.2.3. Regolazione dello zero**

- 1. Selezionare il comando 10-0. Il display visualizzerà "NO".
- 2. Quando la testa di misura non rileva la presenza di gas infiammabile, agire sui tasti  $\hat{\tau}$  e  $\hat{\psi}$ per visualizzare sul display "YES" quindi premere Reset.
- 3. Attendere che venga trovato il punto di bilanciamento del ponte. Al termine, sul display verrà visualizzato "OK".

La visualizzazione sul display della scritta "LOW" oppure "HIGH" lampeggiante indica che l'errore di zero delle teste di misura è troppo elevato. Controllare le teste e/o i collegamenti.

La visualizzazione sul display della scritta "FAIL" lampeggiante indica che il segnale inviato dalle teste è variato durante la regolazione dello zero. Attendere la stabilizzazione della testa di misura prima di rieseguire la procedura di regolazione dello zero.

4. Dopo la regolazione dello zero per la scheda, il display visualizzerà nuovamente "10-0".

#### **5.2.4. Regolazione della sensibilità**

l

- 1. Selezionare il comando 10-1.
- 2. Applicare una concentrazione di gas conosciuta alla testa di misura e attendere la stabilizzazione della lettura.
- 3. Agire sui tasti  $\hat{v} \in \mathcal{V}$  per regolare la lettura del display fino a far coincidere il valore visualizzato con la concentrazione del gas di calibrazione. Il display potrebbe occasionalmente visualizzare "WAIT" mentre la scheda regola il guadagno del circuito per mantenere una risoluzione ottimale.

Se sul display appare la scritta "END+" oppure "END-" significa che la scheda ha raggiunto il guadagno massimo oppure quello minimo: il segnale di uscita inviato dalla testa di misura risulta quindi troppo alto o troppo basso.

4. Quando il display indica una lettura corretta, premere il pulsante di Reset.

 Il display visualizzerà il valore di fondo scala calcolato per l'uscita della testa di misura, espresso in Volt. Questo valore può essere utilizzato per controllare la variazione della sensibilità della testa ad ogni ciclo si ricalibrazione.

 $3$  Al raggiungimento della temperatura operativa, variazioni della temperatura ambiente comprese tra i limiti specificati, non causeranno variazioni nella corrente della testa

## **5.2.5. Taratura dell'uscita analogica**

Se necessario, tarare l'uscita analogica usando il comando 10-3.

#### **5.2.6. Salvataggio delle impostazioni**

Usare il comando 00-2 per salvare le impostazioni di configurazione, quindi usare il comando 00-0 per ripristinare il normale funzionamento della scheda.

La scheda è ora calibrata e configurata per operare normalmente. Se necessario, è possibile modificare altre impostazioni di configurazione quali relè di allarme normalmente chiusi, allarme di valore fuori scala o di superamento limite banda zero senza modificare la configurazione di base oppure la calibrazione.

# **6. GUIDA DI RIFERIMENTO AI COMANDI**

## **00-0 QUIT Uscita dal modo comando**

Determina l'uscita dal modo comando senza salvare le impostazioni di configurazione.

- 1. Selezionare 00-0 e premere Reset
- 2. Sul display verrà visualizzato "QUIT" quindi "NO".
- 3. Agire sui tasti  $\hat{v} \in \theta$  per visualizzare sul display "YES" quindi premere Reset.

## **00-1 P.WD Immissione password**

- 1. Selezionare 00-1 e premere Reset.
- 2. Il display visualizzerà "????".
- 3. Utilizzare i tasti  $\hat{U}$  o  $\hat{U}$  per selezionare la prima lettera della password.
- 4. Premere Reset per confermare la prima lettera. La seconda lettera inizierà a lampeggiare.
- 5. Usare i tasti  $\hat{v} \in \theta$  per selezionare la seconda lettera e confermarla premendo nuovamente il tasto Reset.
- 6. Inserire la terza e la quarta lettera operando allo stesso modo.
- 7. Alla pressione del tasto Reset dopo la selezione della quarta lettera, il display visualizzerà "MNT" se è stata inserita la corretta password di accesso al livello Manutenzione, "CFG" se è stata inserita la password di accesso al livello Configurazione oppure "BAD" se la password specificata era errata.
- 8. Sul display verrà nuovamente visualizzato "00-1".

Se si specifica una password errata, per la scheda rimane attivato il livello lettura. Premere nuovamente il tasto Reset per procedere all'inserimento della password corretta.

# **00-2 SAVE Salva impostazioni di configurazione**

Memorizza le nuove impostazioni di configurazione scrivendole su EEPROM.

- 1. Selezionare 00-2 e premere Reset.
- 2. Sul display verrà visualizzato "SAVE" quindi "NO".
- 3. Agire sui tasti  $\hat{v} \in \theta$  per visualizzare sul display "YES" e premere Reset.
- 4. Il display visualizzerà "WAIT" durante il salvataggio delle impostazioni di configurazione, quindi "OK" per confermare che la nuova configurazione è stata correttamente memorizzata.

Se non vi sono variazioni nella configurazione da memorizzare, sul display verrà visualizzato "NO!" all'attivazione della funzione di salvataggio (passo 2). In questo caso, i tasti  $\hat{v}$  e  $\hat{v}$  risultano disabilitati.

Premere il tasto Reset per ritornare alla visualizzazione di "00-2".

## **00-3 PCHG Modifica password**

Permette di modificare la password di accesso al livello corrente, ovvero consente di variare la password di Manutenzione se la scheda è in modalità comando con livello Manutenzione attivo oppure la password di Configurazione se è attivo il livello Configurazione.

- 1. Selezionare 00-3 e premere Reset.
- 2. Il display visualizzerà "????". Se si preme il tasto Reset a questo punto, la password rimarrà invariata.
- 3. Utilizzare i tasti  $\hat{U}$ ,  $\hat{V}$  e Reset per definire una nuova password, operando come precedentemente indicato per il comando 00-1.

La nuova password verrà attivata immediatamente ma risulterà permanente solo dopo aver salvato le impostazioni di configurazione servendosi del comando 00-2.

## **04-0 GAS Impostazione tipo di gas**

- 1. Selezionare 04-0 e premere Reset.
- 2. Il display visualizzerà il tipo di gas attualmente impostato.
- 3. Agire sui tasti  $\hat{v}$  o  $\hat{v}$  per selezionare un nuovo tipo di gas.
- 4. Premere Reset.

## **04-1 UNIT Impostazione unità di misura**

- 1. Selezionare 04-1 e premere Reset.
- 2. Il display visualizzerà l'unità di misura attualmente impostata.
- 3. Agire sui tasti  $\hat{U}$  o  $\hat{U}$  per selezionare una nuova unità di misura.
- 4. Premere Reset.

## **04-2 FSD Impostazione campo di misura**

- 1. Selezionare 04-2 e premere Reset.
- 2. Il display visualizzerà il campo di misura attualmente impostato.
- 3. Agire sui tasti  $\hat{U}$  o  $\hat{U}$  per selezionare un nuovo campo di misura.
- 4. Premere Reset.
- 5. Il display visualizzerà "NEW" per indicare che è stato selezionato un nuovo campo di misura.
- Nota: La variazione del campo di misura determina il ripristino delle impostazioni di default per gli allarmi, ovvero al 20% e al 40% del fondo scala, entrambi come allarmi di aumento livello.

## **04-3 FSDL Abilitazione/disabilitazione mantenimento valore fuori scala**

- 1. Selezionare 04-3 e premere Reset.
- 2. Il display visualizzerà "YES" se la funzione di mantenimento valore fuori scala è attiva, oppure "NO" se è disabilitata.
- 3. Agire sui tasti  $\hat{U}$  o  $\hat{V}$  per variare l'impostazione.
- 4. Premere Reset.

Nota: Se la funzione di mantenimento valore fuori scala viene abilitata, gli allarmi verranno memorizzati anche se configurati come non memorizzabili mediante i comandi 11-7, 11-8 oppure 11-9.

## **04-4 A1R Imposta relè A1 come normalmente eccitato oppure attivato da allarme.**

- 1. Selezionare 04-4 e premere Reset.
- 2. Il display visualizzerà "ENER" se il relè in oggetto viene attivato da un allarme oppure "NORM" in caso di relè normalmente eccitato.
- 3. Agire sui tasti  $\hat{U}$  o  $\hat{U}$  per variare l'impostazione corrente.
- 4. Premere Reset.

## **04-5 A2R Imposta relè A2 come normalmente eccitato oppure attivato da allarme.**

- 1. Selezionare 04-5 e premere Reset.
- 2. Il display visualizzerà "ENER" se il relè in oggetto viene attivato da un allarme oppure "NORM" in caso di relè normalmente eccitato.
- 3. Agire sui tasti  $\hat{U}$  o  $\hat{V}$  per variare l'impostazione corrente.
- 4. Premere Reset.

## **04-6 F R (A3R) Imposta relè Anomalia/A3 come normalmente eccitato oppure attivato da allarme**

- 1. Selezionare 04-6 e premere Reset.
- 2. Il display visualizzerà "ENER" se il relè in oggetto viene attivato da un allarme oppure "NORM" in caso di relè normalmente eccitato.
- 3. Agire sui tasti  $\hat{U}$  o  $\hat{V}$  per variare l'impostazione corrente.
- 4. Premere Reset.

# **04-7 ACI2 Imposta intervallo verifica automatica testa per rilevazione fughe Cl2 (solo per schede 4-20)**

Permette di definire l'intervallo tra le verifiche automatiche oppure di disattivare la funzione di verifica automatica. Questo comando è disponibile solo con versione software 1.5 o successive.

- 1. Selezionare 04-7 e premere Reset.
- 2. Il display visualizzerà l'impostazione corrente.
- 3. Se il display visualizza la scritta "OFF" **lampeggiante**, significa che la verifica della testa  $C_1$  è stata disabilitata con il comando 10-9. In questo caso, premere Reset per tornare alla visualizzazione di "04-7".
- 4. In caso contrario, agire sui tasti  $\hat{U}$  o  $\hat{U}$  per selezionare l'intervallo desiderato: OFF: verifica automatica disabilitata
	- DAY: verifica automatica eseguita giornalmente
	- WEEK: verifica automatica eseguita settimanalmente
	- MNTH: verifica automatica eseguita mensilmente
- 5. Premere Reset.

#### **04-8 SETI Imposta corrente alimentazione testa di misura (solo schede Ex)**

- 1. Selezionare 04-8 e premere Reset.
- 2. Il display visualizzerà la corrente di alimentazione della testa di misura attualmente rilevata. La visualizzazione del segno "+" dopo il valore riportato indica una corrente leggermente superiore al valore definito; il segno "-" indica invece una corrente leggermente inferiore.
- 3. Premere il tasto  $\hat{v}$  per incrementare il valore di corrente oppure il tasto  $\hat{v}$  per diminuirlo (Se il display visualizza "MAX" significa che è stata raggiunta la massima tensione di uscita della scheda; "MIN" indica invece il raggiungimento della tensione minima).
- 4. Premere Reset.

# **04-9 AOUT Imposta campo uscita analogica**

- 1. Selezionare 04-9 e premere Reset.
- 2. Il display visualizzerà "4-20" oppure "0-20".
- 3. Agire sui tasti  $\hat{U}$  o  $\hat{U}$  per modificare l'impostazione.
- 4. Premere Reset.

Se l'uscita analogica viene configurata come uscita in tensione, l'impostazione "0-20" fornirà un'uscita 0-5V mentre l'impostazione "4-20" fornirà un'uscita 1-5V.

# **10-0 ZERO Regolazione dello zero (Schede 4-20)**

- 1. Selezionare 10-0 e premere Reset.
- 2. Il display visualizzerà la concentrazione di gas attualmente rilevata.
- 3. Agire sui tasti  $\hat{U}$  o  $\hat{U}$  finchè sul display non compare "0".
- 4. Premere Reset.
- Nota: Il punto zero può essere corretto solamente di  $\pm 1$ mA. In caso non sia possibile azzerare il display è necessario ricalibrare la testa di misura.

# **10-0 ZERO Regolazione dello zero (Schede Ex)**

- 1. Selezionare 10-0 e premere Reset.
- 2. Il display visualizzerà "NO".
- 3. Premere û per visualizzare "YES" quindi premere nuovamente Reset.
- 4. Il display visualizzerà "TEST" ed avvierà il conteggio di attesa raggiungimento punto di bilanciamento ponte.
- 5. Quando il ponte risulta bilanciato, il display visualizzerà brevemente "OK" quindi tornerà alla visualizzazione "10-0".
- Se il ponte di rilevazione non può essere bilanciato, sul display verrà visualizzata la scritta "LOW" oppure "HIGH". In questo caso, premere Reset per ritornare alla visualizzazione "10-0" quindi controllare la testa e/o i collegamenti.
- La visualizzazione sul display della scritta "FAIL" lampeggiante indica che il segnale inviato dalla testa è variato durante la regolazione dello zero. In questo caso, premere Reset per ritornare alla visualizzazione "10-0" e attendere la completa stabilizzazione della testa di misura.

# **10-1 SPAN Regolazione della sensibilità (Schede 4-20)**

1. Selezionare 10-1 e premere Reset.

- 2. Il display visualizzerà la concentrazione di gas attualmente rilevata.
- 3. Agire sui tasti  $\hat{U}$  o  $\hat{U}$  finchè sul display non viene visualizzata la concentrazione del gas di calibrazione.
- 4. Premere Reset.
- Nota: La sensibilità può essere corretta solamente di  $\pm 1$ mA. In caso non sia possibile impostare il display alla concentrazione del gas di calibrazione (corretta) potrebbe essere necessario ricalibrare la testa di misura.

## **10-1 SPAN Regolazione della sensibilità (Schede Ex)**

- 1. Selezionare 10-1 e premere Reset.
- 2. Il display visualizzerà la concentrazione di gas attualmente rilevata.
- 3. Agire sui tasti  $\hat{v}$  o  $\theta$  finchè sul display non viene visualizzata la concentrazione del gas di calibrazione.
- 4. Premere Reset.

Il display potrebbe occasionalmente visualizzare "WAIT" mentre la scheda regola il guadagno del circuito per mantenere una risoluzione ottimale. Attendere che il display ritorni alla visualizzazione della concentrazione del gas prima di premere nuovamente i tasti $\hat{v} \circ \hat{\psi}$ . Se il display visualizza "END+" alla pressione del tasto  $\hat{v}$  significa che il segnale di uscita fornito dalla testa di misura è troppo basso per consentire una calibrazione corretta. Se il display visualizza "END-" alla pressione del tasto  $\theta$  significa che il segnale di uscita fornito dalla testa di misura supera il campo ammesso per la scheda.

## **10-2 DRFT Imposta banda di deriva rispetto allo zero**

Ogni concentrazione rilevata compresa in questa banda viene visualizzata come zero. La banda di deriva rispetto allo zero può essere impostata tra lo 0,0% ed il 5% (inclusi) con passo 0,5%.

- 1. Selezionare 10-2 e premere Reset.
- 2. Il display visualizzerà l'attuale impostazione della banda di deriva rispetto allo zero.
- 3. Agire sui tasti  $\hat{U}$  o  $\hat{U}$  per variare l'impostazione.
- 4. Premere Reset.

## **10-3 TRIM Taratura uscita analogica**

- 1. Collegare un misuratore configurato con scala 0-20mA all'uscita analogica.
- 2. Selezionare 10-3 e premere Reset.
- 3. Il display visualizzerà "4 mA".
- 4. Agire sui tasti  $\hat{U}$  o  $\hat{V}$  per impostare l'uscita a 4,0 mA. Ad ogni pressione del tasto  $\hat{U}$  o  $\hat{V}$ il valore dell'uscita aumenterà o diminuirà di 0,02mA. La massima regolazione possibile è approssimativamente di ± 0,4mA. La visualizzazione del display non varia.
- 5. Premere Reset.

Tarare sempre a 4mA il segnale anche se l'uscita analogica è configurata come uscita 0-20. Se l'uscita analogica viene configurata come uscita in tensione, tarare l'uscita a 1,0V. Il campo di regolazione è approssimativamente di ±0,1V con passo 5mV.

## **10-7 FLTU Imposta soglia anomalia valore sotto il livello minimo**

**Schede 4-20**: Da 0,5 a 3,5mA (inclusi) con passo 0,1mA, oppure OFF (disabilitato).

**Schede Ex**: Dal -20% al -5% del fondo scala con passo 1%, oppure OFF (disabilitato).

- 1. Selezionare 10-7 e premere Reset.
- 2. Il display visualizzerà la soglia di anomalia valore sotto il livello minimo attualmente impostata.
- 3. Agire sui tasti  $\hat{U}$  o  $\hat{V}$  per variare l'impostazione. OFF disabilita la rilevazione di anomalie valore sotto al limite minimo.
- 4. Premere Reset.

## **10-8 FLTO Imposta soglia anomalia valore sopra il livello massimo**

- **Schede 4-20**: Da 20,5 a 23,5mA (inclusi) con passo 0,1mA, oppure OFF (disabilitato).
- **Schede Ex**: Dal 105% al 120% del fondo scala con passo 1%, oppure OFF (disabilitato).
	- 1. Selezionare 10-8 e premere Reset.
	- 2. Il display visualizzerà la soglia di anomalia valore sopra il livello massimo attualmente impostata.
	- 3. Agire sui tasti  $\hat{U}$  o  $\hat{V}$  per variare l'impostazione. OFF disabilita la rilevazione di anomalie valore sopra al limite massimo.
	- 4. Premere Reset.

## 10-9 LCI2 Imposta soglia verifica testa per rilevazione fughe CI<sub>2</sub> (Schede 4-20)

Permette di impostare la soglia di superamento verifica oppure disabilitare la funzione di test. La soglia di superamento verifica deve essere specificata come percentuale della deflessione della scala adottata. La soglia minima è pari al 20%; quella massima al 100%. Impostando OFF si disabilita la funzione di verifica. Questo comando è disponibile solo con versione software 1.5 o successive.

- 1. Selezionare 10-9 e premere Reset.
- 2. Il display visualizzerà la soglia di superamento verifica attualmente impostata oppure "OFF" se la funzione di verifica è disabilitata.
- 3. Agire sui tasti  $\hat{U}$  o  $\hat{V}$  per variare l'impostazione. Per selezionare OFF, premere il tasto  $\hat{U}$ quando sul display è visualizzato "100%" oppure il tasto  $\theta$  quando il display indica "20%".
- 4. Premere Reset.

## **10-9 FLTS Imposta soglia per generazione anomalia tensione di alimentazione testa (Schede Ex)**

Permette di impostare la variazione che la tensione di alimentazione deve subire prima che venga generato un allarme di anomalia alimentazione.

La variazione di tensione può essere impostata tra 0,5V e 2,0V con passo 0,1V oppure impostata a OFF.

Quest'ultima impostazione disabilita la generazione di un allarme anomalia in caso di variazione della tensione di alimentazione testa di misura.

- 1. Selezionare 10-9 e premere Reset.
- 2. Il display visualizzerà la variazione di tensione (soglia) attualmente impostata (ammessa).
- 3. Agire sui tasti  $\hat{U}$  o  $\hat{V}$  per variare l'impostazione. Per selezionare OFF, premere il tasto  $\hat{U}$ quando sul display è visualizzato "2,0" oppure il tasto  $\theta$  quando il display indica "0,5".
- 4. Premere Reset.

## **11-0 HYST Imposta isteresi allarme**

L'isteresi può essere impostata tra lo 0% ed il 5% del fondo scala, con passo 0,5%.

- 1. Selezionare 11-0 e premere Reset.
- 2. Il display visualizzerà l'attuale impostazione dell'isteresi.
- 3. Agire sui tasti  $\hat{U}$  o  $\hat{V}$  per variare l'impostazione.
- 4. Premere Reset.

## **11-1 A1 T Imposta soglia allarme A1**

- 1. Selezionare 11-1 e premere Reset.
- 2. Il display indicherà la soglia (livello) di allarme attualmente impostata.
- 3. Agire sui tasti  $\hat{U}$  o  $\hat{U}$  per variare l'impostazione.
- 4. Premere Reset.

## **11-2 A2 T Imposta soglia allarme A2**

- 1. Selezionare 11-2 e premere Reset.
- 2. Il display indicherà la soglia (livello) di allarme attualmente impostata.
- 3. Agire sui tasti  $\hat{U}$  o  $\hat{U}$  per variare l'impostazione.
- 4. Premere Reset.

## **11-3 A3 T Imposta soglia allarme A3**

La soglia (livello) di allarme A3 potrà essere definita solo se il relè 3 è stato configurato come relè di allarme gas - vedere comando 11-6.

- 1. Selezionare 11-3 e premere Reset.
- 2. Il display indicherà la soglia (livello) di allarme attualmente impostata, oppure "FLT" se il relè 3 è configurato come relè di allarme anomalia.
- 3. Agire sui tasti  $\hat{U}$  o  $\hat{U}$  per variare l'impostazione.
- 4. Premere Reset.

## **11-4 A1 M Imposta A1 come allarme di aumento o diminuzione livello**

- 1. Selezionare 11-4 e premere Reset.
- 2. Il display indicherà l'attuale impostazione: "RISE" se configurato come allarme di aumento livello oppure "FALL" se configurato come allarme di diminuzione livello.
- 3. Agire sui tasti  $\hat{U}$  o  $\hat{V}$  per variare l'impostazione.
- 4. Premere Reset.

## **11-5 A2 M Imposta A2 come allarme di aumento o diminuzione livello**

- 1. Selezionare 11-5 e premere Reset.
- 2. Il display indicherà l'attuale impostazione: "RISE" se configurato come allarme di aumento livello oppure "FALL" se configurato come allarme di diminuzione livello.
- 3. Agire sui tasti  $\hat{U}$  o  $\hat{V}$  per variare l'impostazione.
- 4. Premere Reset .

# **11-6 A3 M Imposta A3 come allarme anomalia oppure allarme di aumento o diminuzione livello gas**

- 1. Selezionare 11-6 e premere Reset.
- 2. Il display indicherà l'attuale impostazione: "FLT" se configurato come allarme anomalia; "RISE" se configurato come allarme di aumento livello gas oppure "FALL" se configurato come allarme di diminuzione livello gas.
- 3. Agire sui tasti  $\hat{U}$  o  $\hat{U}$  per variare l'impostazione.
- 4. Premere Reset .

# **11-7 A1 L Imposta modalità di memorizzazione allarme A1**

Permette di impostare l'allarme A1 come: memorizzabile, non memorizzabili oppure a memorizzazione ritardata, confermabile oppure non confermabile.

- 1. Selezionare 11-7 e premere Reset.
- 2. Il display visualizzerà l'attuale impostazione.
- 3. Agire sui tasti  $\hat{U}$  o  $\hat{U}$  per selezionare la modalità desiderata: LNAK, NAK, LACK, ACK oppure DNAK.
- 4. Premere Reset.

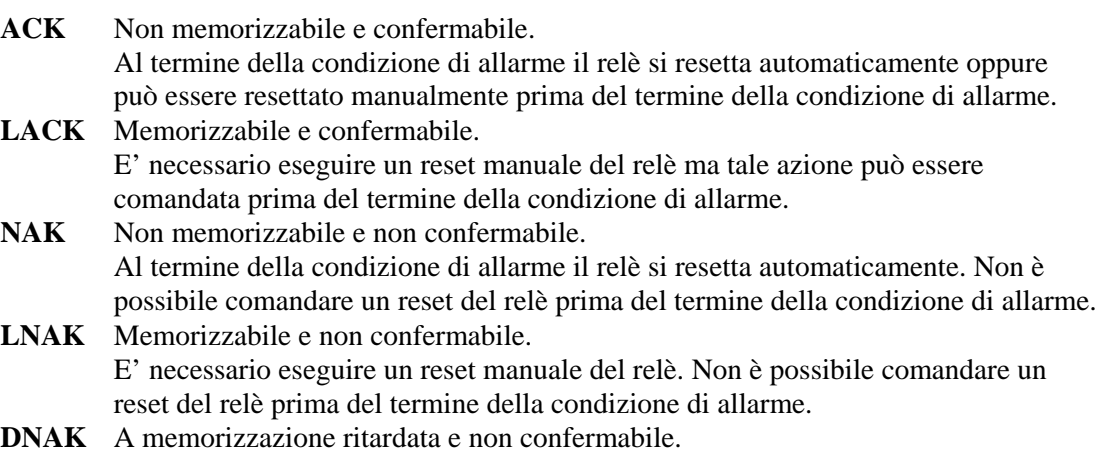

E' necessario eseguire un reset manuale del relè, ma se un allarme viene confermato quando le cause che lo hanno generato sono ancora presenti, il relè si resetterà automaticamente al termine della condizione di allarme.

## **11-8 A2 L Imposta modalità di memorizzazione allarme A2**

Permette di impostare l'allarme A2 come: memorizzabile, non memorizzabile oppure a memorizzabile ritardata, confermabile oppure non confermabile.

- 1. Selezionare 11-8 e premere Reset.
- 2. Il display visualizzerà l'attuale impostazione.
- 3. Agire sui tasti  $\hat{U}$  o  $\hat{V}$  per selezionare la modalità desiderata (vedere comando 11-7).
- 4. Premere Reset.

## **11-9 F L (A3 L) Imposta modalità di memorizzazione anomalia/allarme A3**

Permette di impostare l'anomalia/allarme A3 come: memorizzabile, non memorizzabile oppure a memorizzabile ritardata, confermabile oppure non confermabile.

- 1. Selezionare 11-9 e premere Reset.
- 2. Il display visualizzerà l'attuale impostazione.
- 3. Agire sui tasti  $\hat{U}$  o  $\hat{U}$  per selezionare la modalità desiderata (vedere comando 11-7).
- 4. Premere Reset.

## **14-0 TLED Verifica LED e display**

- 1. Selezionare 14-0 e premere Reset
- 2. I LED ed il display inizieranno a lampeggiare. I tasti  $\hat{v}$  e  $\theta$  risultano disabilitati.
- 3. Premere nuovamente il tasto Reset per arrestare l'intermittenza di LED e display.

## **14-1 TRMT Verifica ingresso di reset remoto**

- 1. Selezionare 14-1 e premere Reset.
- 2. Il display visualizzerà "ON" se terminali dell'ingresso di reset remoto sono cortocircuitati oppure "OFF" in caso contrario. Se i terminali dell'ingresso di reset remoto vengono mantenuti cortocircuitati per più di 10 secondi, il display visualizzerà "FLT". I tasti û e  $\overline{\psi}$  risultano disabilitati.
- 3. Premere nuovamente Reset per terminare la fase di verifica.

## **14-2 OUT1 Verifica uscita analogica (risoluzione display)**

- 1. Selezionare 14-2 e premere Reset.
- 2. Il display visualizzerà l'attuale valore del segnale di uscita.
- 3. Agire sui tasti  $\hat{U}$  o  $\hat{V}$  per aumentare o diminuire il segnale di uscita.
- 4. Premere nuovamente Reset per ripristinare il normale valore dell'uscita analogica.

#### **14-3 OUT2 Verifica uscita analogica (mA)**

- 1. Selezionare 14-3 e premere Reset.
- 2. Il display visualizzerà l'attuale valore del segnale di uscita espresso in mA. Questo valore risulterà uguale a quello indicato prima dell'attivazione del comando, arrotondato al mA più vicino .
- 3. Agire sui tasti  $\hat{U}$  o  $\hat{U}$  per aumentare o diminuire il valore dell'uscita.

4. Premere nuovamente Reset per reimpostare l'uscita analogica al valore normale.

Se l'uscita analogica è configurata come uscita in tensione, il segnale varierà tra 0V e 5V con passo 0,25V ma il display visualizzerà comunque i valori da 0 a 20. Per calcolare la tensione di uscita, moltiplicare il valore indicato per 0,25.

# **14-4 T A1 Controllo relè A1**

- 1. Selezionare 14-4 e premere Reset.
- 2. Il display visualizzerà "ON" se il relè è eccitato oppure "OFF" in caso contrario.
- 3. Agire sui tasti  $\hat{U}$  oppure  $\hat{U}$  per modificare lo stato del relè.
- 4. Premere nuovamente Reset: il relè rimarrà nell'ultimo stato definito.

# **14-5 TA2 Controllo relè A2**

- 1. Selezionare 14-5 e premere Reset.
- 2. Il display visualizzerà "ON" se il relè è eccitato oppure "OFF" in caso contrario.
- 3. Agire sui tasti  $\hat{U}$  oppure  $\hat{U}$  per modificare lo stato del relè.
- 4. Premere nuovamente Reset: il relè rimarrà nell'ultimo stato definito.

# **14-6 T F (T A3) Controllo relè Anomalia/A3**

- 1. Selezionare 14-6 e premere Reset.
- 2. Il display visualizzerà "ON" se il relè è eccitato oppure "OFF" in caso contrario.
- 3. Agire sui tasti  $\hat{U}$  oppure  $\hat{U}$  per modificare lo stato del relè.
- 4. Premere nuovamente Reset: il relè rimarrà nell'ultimo stato definito.

# **14-7 TCl2 Verifica testa per rilevazione fughe Cl2 (Solo per schede 4-20)**

Permette di eseguire una verifica manuale di una testa Polytron per rilevazione fughe Cl<sub>2</sub> o HF/HCl. Questo comando è disponibile solo con versione software 1.5 o successive.

- 1. Selezionare 14-7 e premere Reset.
- 2. Il display visualizzerà "NO" oppure la scritta "OFF" lampeggiante.
- 3. Se il display visualizza la scritta "OFF" lampeggiante, significa che la funzione di verifica è stata disabilitata mediante il comando 10-9. In questo caso, premere Reset per tornare alla visualizzazione "14-7".
- 4. In caso contrario, agire sui tasti  $\hat{U}$  o  $\hat{V}$  per visualizzare "YES" quindi premere Reset.
- 5. Il display visualizzerà "WAIT" per un secondo quindi "TEST".
- 6. Se il segnale inviato dalla testa supera la soglia per superamento test predefinita (impostata mediante il comando 10-9), il display visualizzerà brevemente "PASS" quindi rivisualizzerà "14-7".
- 7. Se il segnale inviato dalla testa non raggiunge il livello predefinito entro 1 secondo, il display visualizzerà la scritta "FAIL" lampeggiante. Premere Reset.

# **52-0 USER Imposta testo utente**

Il testo definito mediante questo comando viene utilizzato quando si seleziona l'opzione USER in relazione al tipo di gas oppure all'unità di misura.

- 1. Selezionare 52-0 e premere Reset.
- 2. Il display visualizzerà il testo utente attualmente impostato. Se non è stato ancora definito alcun testo utente, il display visualizzerà "????".
- 3. Premere Reset se non si desidera variare il testo. In caso contrario, agire sui tasti  $\hat{v} \circ \theta$ per modificare il primo carattere. Il carattere lampeggerà durante la fase di modifica.
- 4. Premere Reset per confermare il primo carattere selezionato.
- 5. Specificare il secondo, terzo e quarto carattere allo stesso modo.
- 6. Alla pressione del pulsante di Reset per confermare il quarto carattere, sul display verrà nuovamente visualizzato "52-0".

#### **52-1 CARD Imposta numero di identificazione scheda**

Permette di impostare il numero di identificazione scheda per la comunicazione con una scheda Master. Per ulteriori informazioni, consultare il manuale *Regard - Istruzioni per l'Uso della Scheda Master.* 

**Non impostare un numero di identificazione diverso da 0 a meno che non sia già stata inserita una scheda Master nel sistema.**

- 1. Selezionare 52-1 e premere Reset.
- 2. Il display visualizzerà il numero di identificazione scheda attualmente impostato.
- 3. Agire sui tasti  $\hat{U}$  o  $\hat{U}$  per variare il numero di identificazione.
- 4. Premere Reset.

## **60-0 LOCK Blocca scheda in modalità comando**

Bloccando la scheda in modalità comando si evita un ritorno automatico alla modalità normale in caso non venga premuto alcun pulsante per un periodo di 10 minuti. Usare il comando 00-0 (QUIT) per uscire dalla modalità comando.

- 1. Selezionare 60-0 e premere Reset.
- 2. Il display visualizzerà "NO".
- 3. Agire sui tasti  $\hat{U}$  o  $\hat{U}$  per visualizzare "YES".
- 4. Premere Reset.

#### **60-1 DISP Attiva/disattiva display**

Permette di attivare o disattivare la visualizzazione della concentrazione di gas rilevata. Durante il normale funzionamento, se la funzione è disattivata, il display visualizzerà "\_\_\_ \_" invece della concentrazione del gas. La scheda tuttavia risponderà normalmente alla pressione dei tasti  $\hat{v}$ ,  $\hat{v}$  e Reset.

- 1. Selezionare 60-1 e premere Reset.
- 2. Sul display verrà visualizzata l'attuale impostazione, ovvero "ON" o "OFF".
- 3. Agire sul tasto  $\hat{U}$  o  $\hat{U}$  per modificare l'impostazione.
- 4. Premere Reset.

## **60-4 A1D Disabilita relè A1**

Forza il relè A1 a rimanere nello stato di non-allarme anche quando si verifica un allarme.

#### **Attenzione! Un relè disabilitato non risponderà ad un allarme gas.**

- 1. Selezionare 60-4 e premere Reset.
- 2. Il display visualizzerà "NO" se il relè è abilitato oppure "YES" se il relè in oggetto è disabilitato.
- 3. Agire sul tasto  $\hat{U}$  oppure  $\hat{U}$  per modificare l'impostazione.
- 4. Premere Reset.

Attivando i comandi 04-4, 11-1, 11-4 e 11-7 il display visualizzerà "OFF" se il relè A1 è disabilitato. Il LED Inhibit (Inibito) lampeggerà accendendosi (modalità normale) oppure spegnendosi (modalità comando) ogni due secondi per indicare che un relè d'allarme è disabilitato.

## **60-5 A2D Disabilita relè A2**

Forza il relè A2 a rimanere nello stato di non-allarme anche quando si verifica un allarme.

#### **Attenzione! Un relè disabilitato non risponderà ad un allarme gas.**

- 1. Selezionare 60-5 e premere Reset.
- 2. Il display visualizzerà "NO" se il relè è abilitato oppure "YES" se il relè in oggetto è disabilitato.
- 3. Agire sul tasto  $\hat{U}$  oppure  $\hat{U}$  per modificare l'impostazione.
- 4. Premere Reset.

Attivando i comandi 04-5, 11-2, 11-5 e 11-8 il display visualizzerà "OFF" se il relè A2 è disabilitato. Il LED Inhibit (Inibito) lampeggerà accendendosi (modalità normale) oppure spegnendosi (modalità comando) ogni due secondi per indicare che un relè d'allarme è disabilitato..

## **60-6 F D (A3 D) Disabilita relè Anomalia/A3**

Forza il relè Anomalia/A3 a rimanere nello stato di non-allarme anche quando si verifica un allarme.

#### **Attenzione! Un relè disabilitato non risponderà ad un allarme gas.**

- 1. Selezionare 60-6 e premere Reset.
- 2. Il display visualizzerà "NO" se il relè è abilitato oppure "YES" se il relè in oggetto è disabilitato.
- 3. Agire sul tasto  $\hat{U}$  oppure  $\hat{U}$  per modificare l'impostazione.
- 4. Premere Reset.

Attivando i comandi 04-6, 11-3, 11-6 e 11-9 il display visualizzerà "OFF" se il relè A1 è disabilitato. Il LED Inhibit (Inibito) lampeggerà accendendosi (modalità normale) oppure spegnendosi (modalità comando) ogni due secondi per indicare che un relè d'allarme è disabilitato.

# **60-9 AINH Imposta il comportamento dell'uscita analogica durante l'inibizione allarmi**

Questo comando è disponibile solo con versione software 1.5 o successive.

- 1. Selezionare 60-9 e premere Reset
- 2. Il display visualizzerà l'impostazione corrente.
- 3. Agire sui tasti  $\hat{U}$  o  $\hat{U}$  per selezionare:
	- OFF L'uscita analogica continua ad indicare il livello di gas misurato.
	- HOLD L'uscita analogica rimane al livello di segnale fornito immediatamente prima dell'inibizione allarmi.
	- 3/5 L'uscita analogica commuta alternativamente da 3mA a da 5mA con frequenza 1 Hz (segnale di calibrazione Polytron).
- 4. Premere Reset

# **7. MANUTENZIONE E RICAMBI**

# **7.1. Manutenzione**

I sistemi di controllo Regard non richiedono alcuna manutenzione ma è consigliabile procedere alla verifica del loro corretto funzionamento almeno ogni sei mesi.

Le teste di misura dovrebbero essere controllate e ricalibrate agli intervalli specificati nelle relative istruzioni per l'uso.

# **7.2. Ricambi**

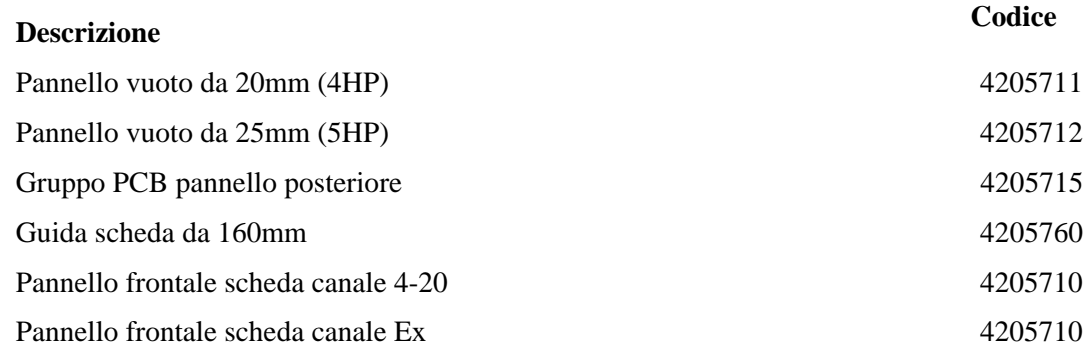

# **APPENDICE A: ANOMALIE DI FUNZIONAMENTO**

Un'anomalia di funzionamento si riferisce ad un malfunzionamento della scheda piuttosto che ad un guasto nel ciclo di rilevazione della testa di misura. Le anomalie possono essere classificate come **critiche**, quando possono bloccare il funzionamento della scheda, oppure di **avvertimento**, quando la scheda continua a funzionare in sicurezza, ma le sue funzioni potrebbero essere limitate. Il LED Power (Alimentazione) lampeggia una volta al secondo e il display alterna la visualizzazione normale alla visualizzazione di uno dei codici di errore riportati nella tabella seguente. La rilevazione di un'anomalia critica viene segnalata anche dall'attivazione e disattivazione del relè di anomalia una volta al secondo. Se il relè 3 è stato configurato come allarme gas, non verrà attivato/disattivato una volta al secondo per segnalare un'anomalia critica. Un guasto del microcontrollore (FLTM) commuterà in ogni caso lo stato del relè A3, indipendentemente dalla sua configurazione. Le anomalie di funzionamento sono memorizzabili e non confermabili. Premere Reset per azzerare la segnalazione di errore dopo aver rimosso l'anomalia. Se alla pressione del tasto Reset la condizione di errore non viene azzerata, significa che l'anomalia persiste.

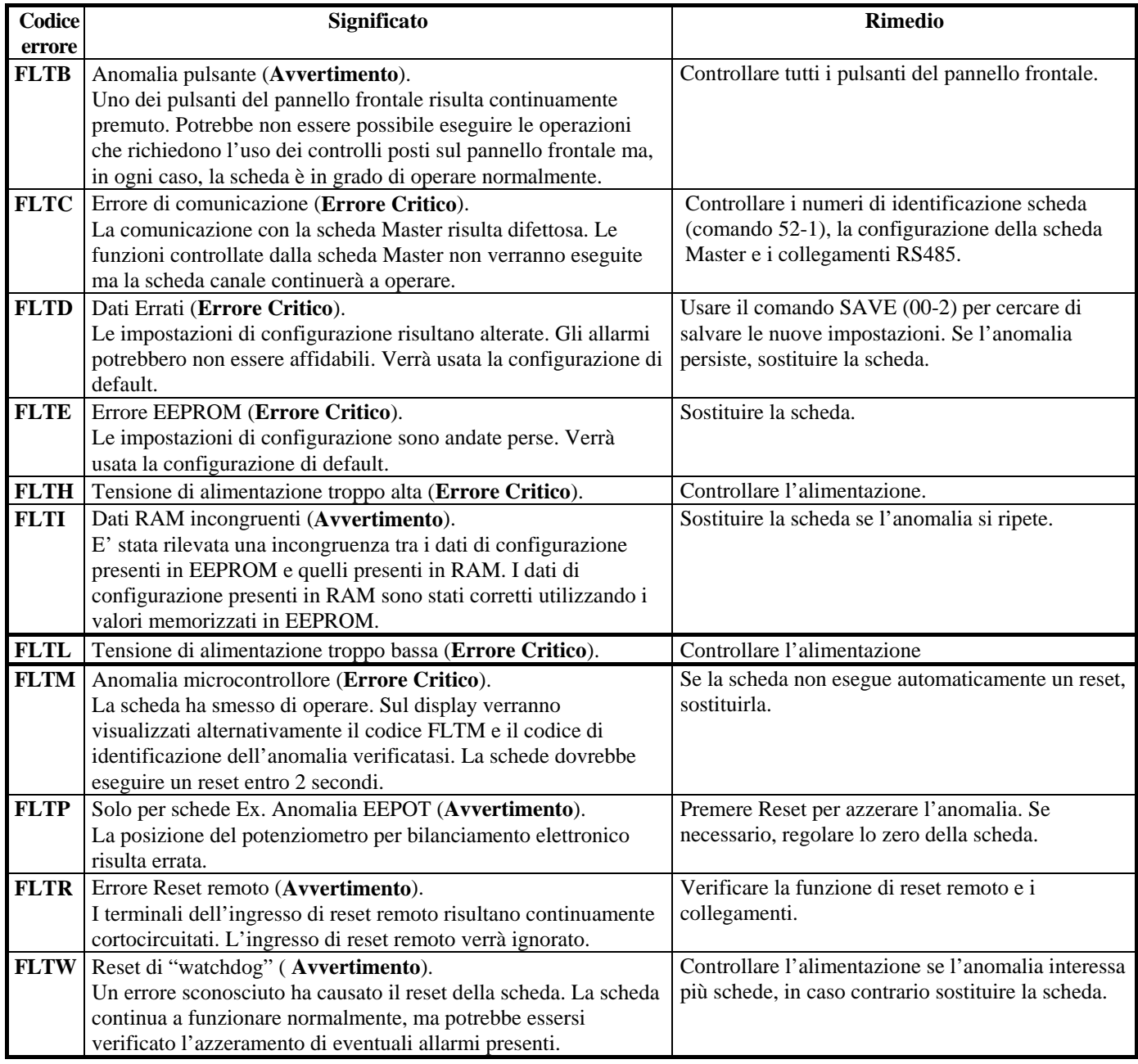

# **APPENDICE B: ALIMENTAZIONI**

# **B.1 Specifiche dell'alimentazione**

Utilizzare i valori relativi all'assorbimento riportati nell'Appendice C per calcolare i dati di targa richiesti per l'alimentazione.

# **B.2 Connettore alimentatore su pannello posteriore**

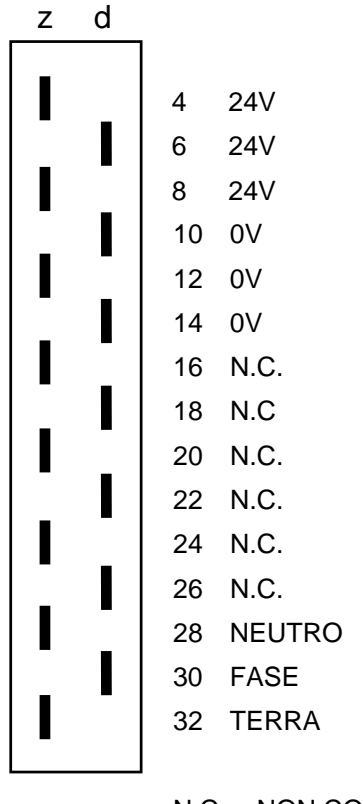

N.C. = NON COLLEGATO

I piedini 4, 6 e 8 sono collegati tra loro a livello backplane. Non è perciò necessario che l'alimentatore sia collegato a tutti i suddetti piedini. Per esempio, è possibile utilizzare un alimentatore con uscita a 24V collegata al piedino 4, polarità + al piedino 6, e nessuna connessione al piedino 8. Analogamente, non è necessario collegare a potenziale 0V tutti i piedini 10, 12 e 14.

# **APPENDICE C: SPECIFICHE TECNICHE**

# **C.1 Condizioni operative**

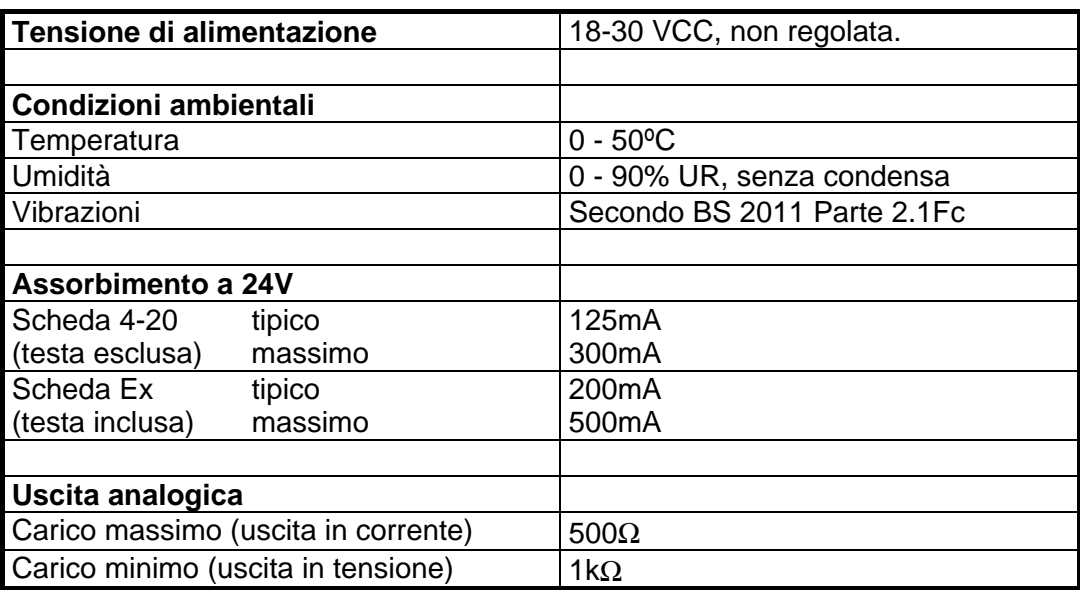

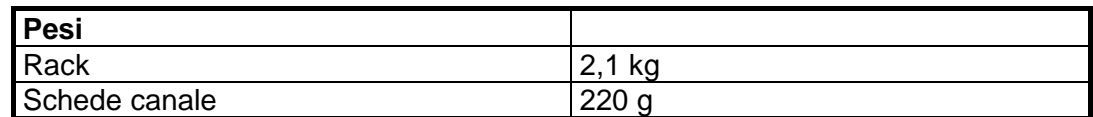

# **C.2 Relè di allarme**

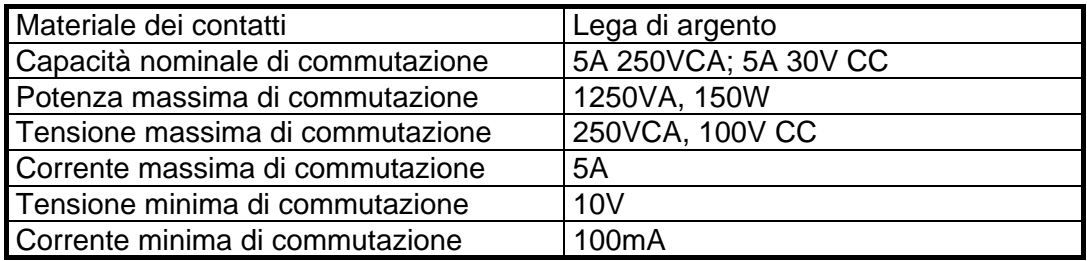

# **C.3 Risoluzione display**

La risoluzione del display dipende dal campo selezionato. La tabella seguente riporta la risoluzione ed il numero di cifre decimali visualizzate per una lettura positiva in relazione a ogni campo.

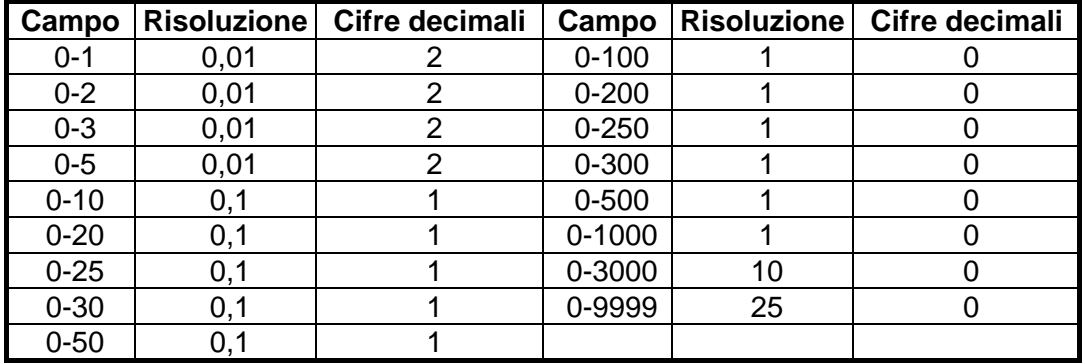

# **APPENDICE D: DIMENSIONI DEL RACK**

# **D.1 Rack da 19" (16 canali)**

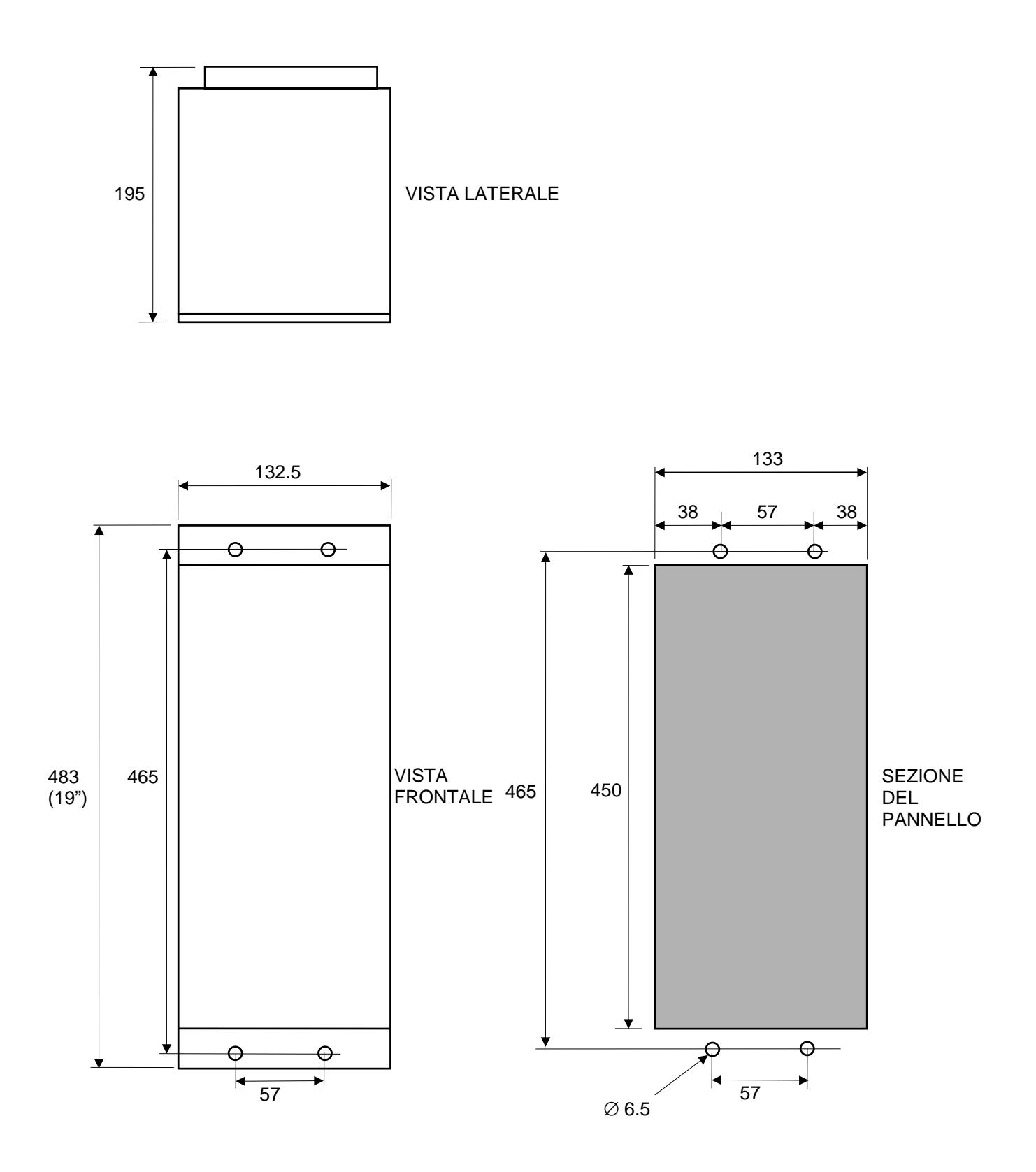

## RAPPRESENTAZIONE NON IN SCALA

# **D.2 Rack da 7 canali**

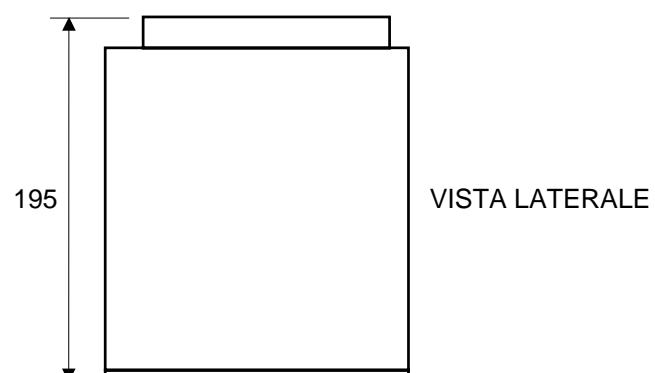

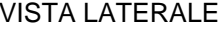

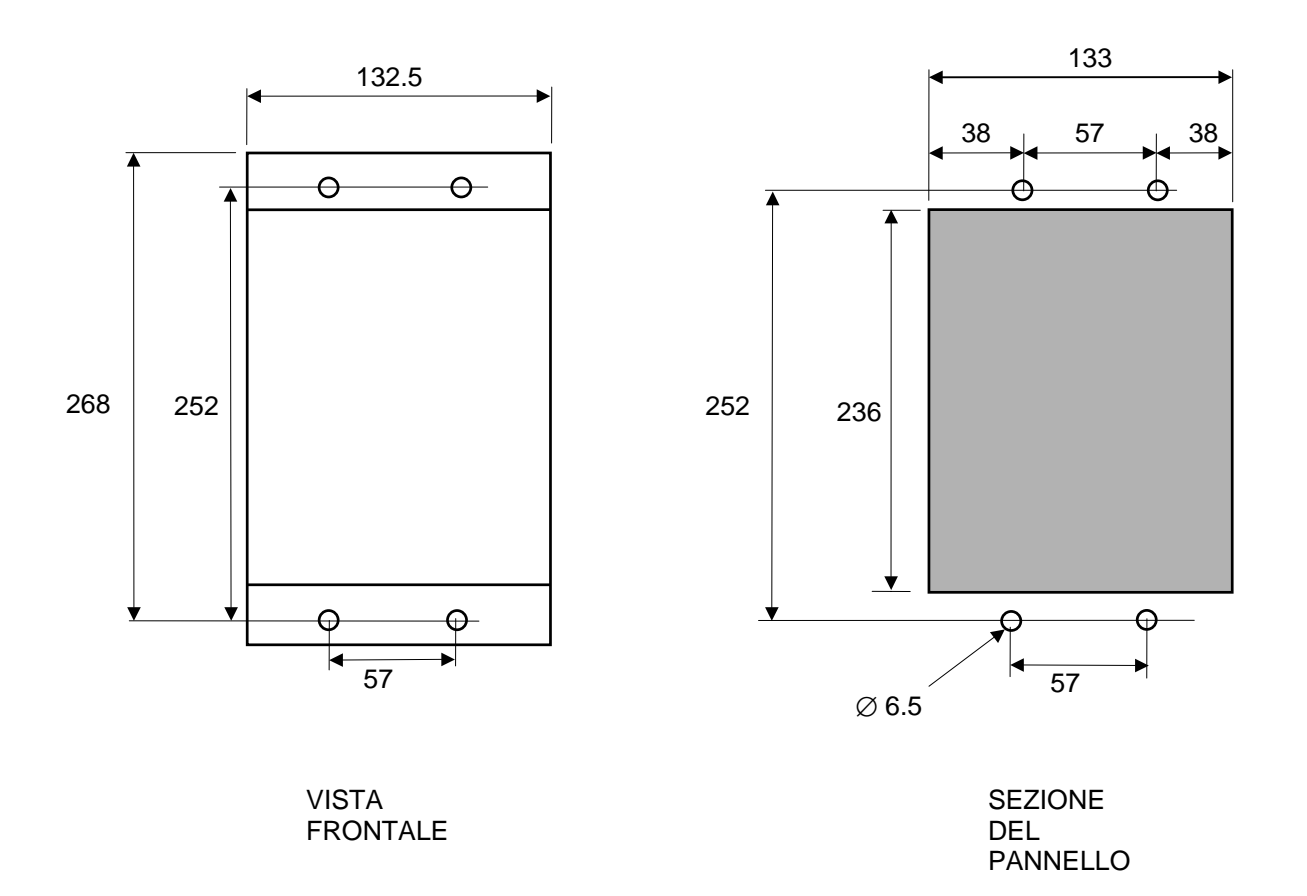

RAPPRESENTAZIONE NON IN SCALA

# **APPENDICE E: SCHEMI DI COLLEGAMENTO**

# **E.1 Terminali piastra posteriore**

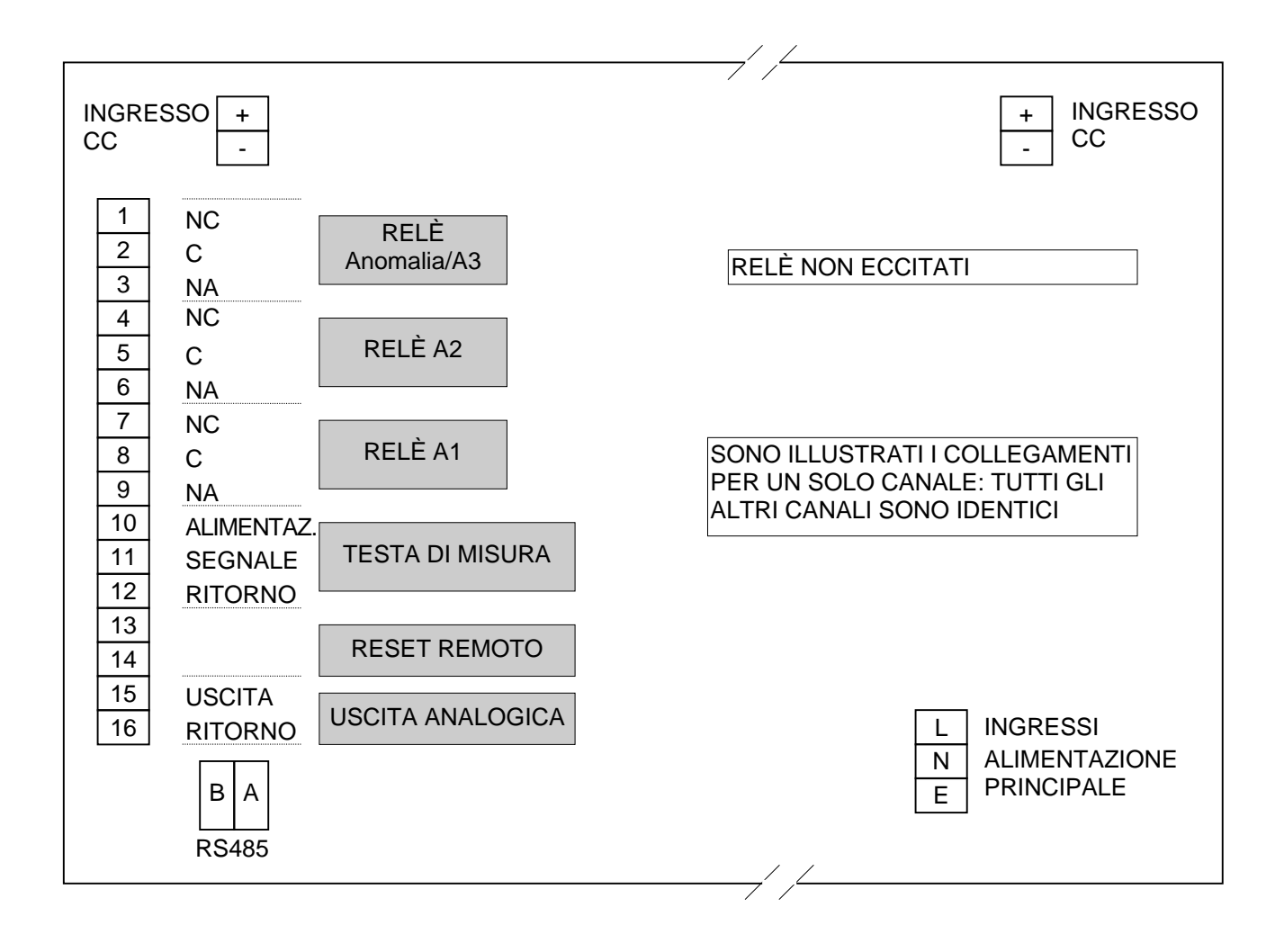

# **E.2 Schema di collegamento testa di misura 4-20 mA a due fili**

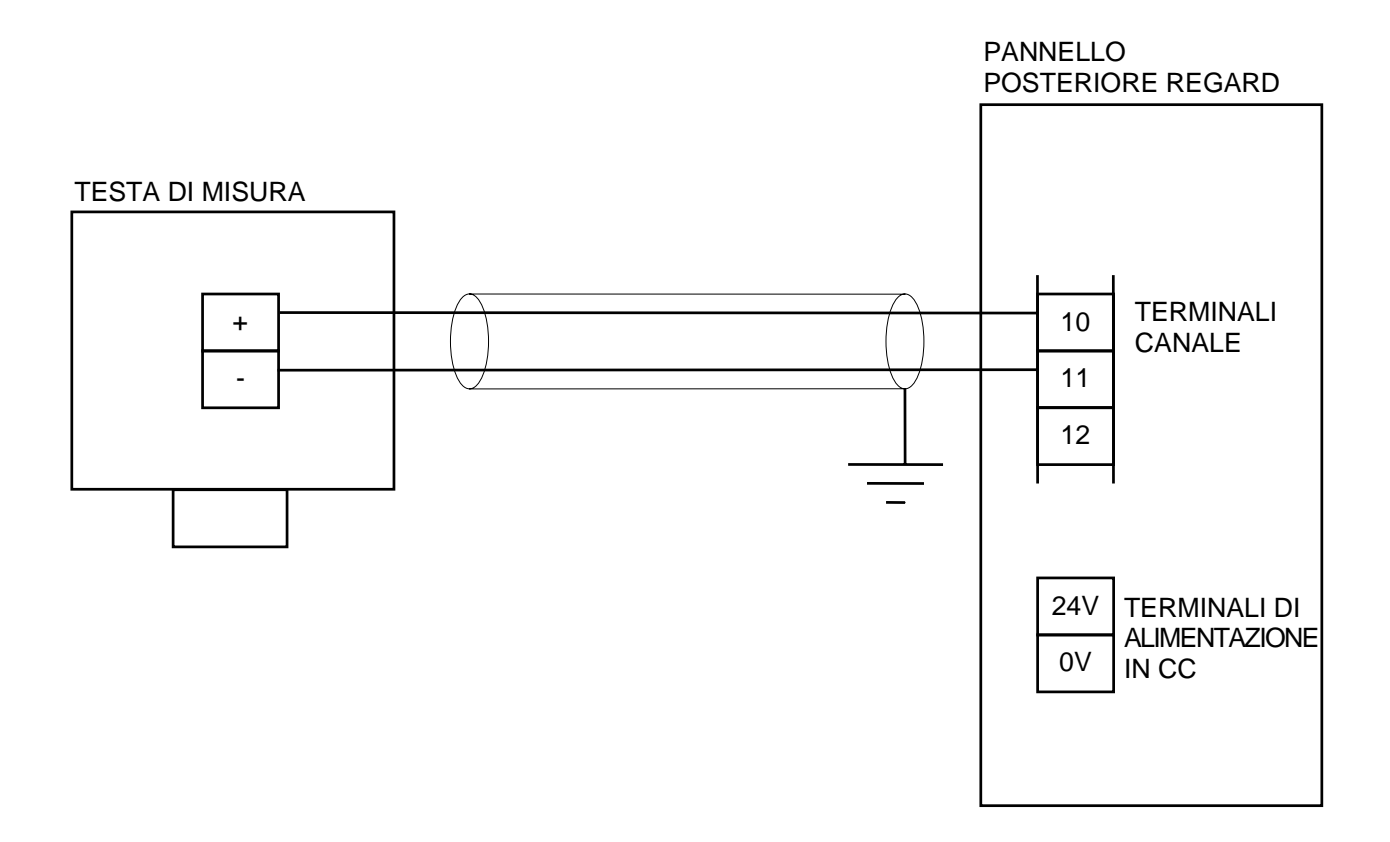

# **E.3 Schema di collegamento testa di misura 4-20 mA a tre fili**

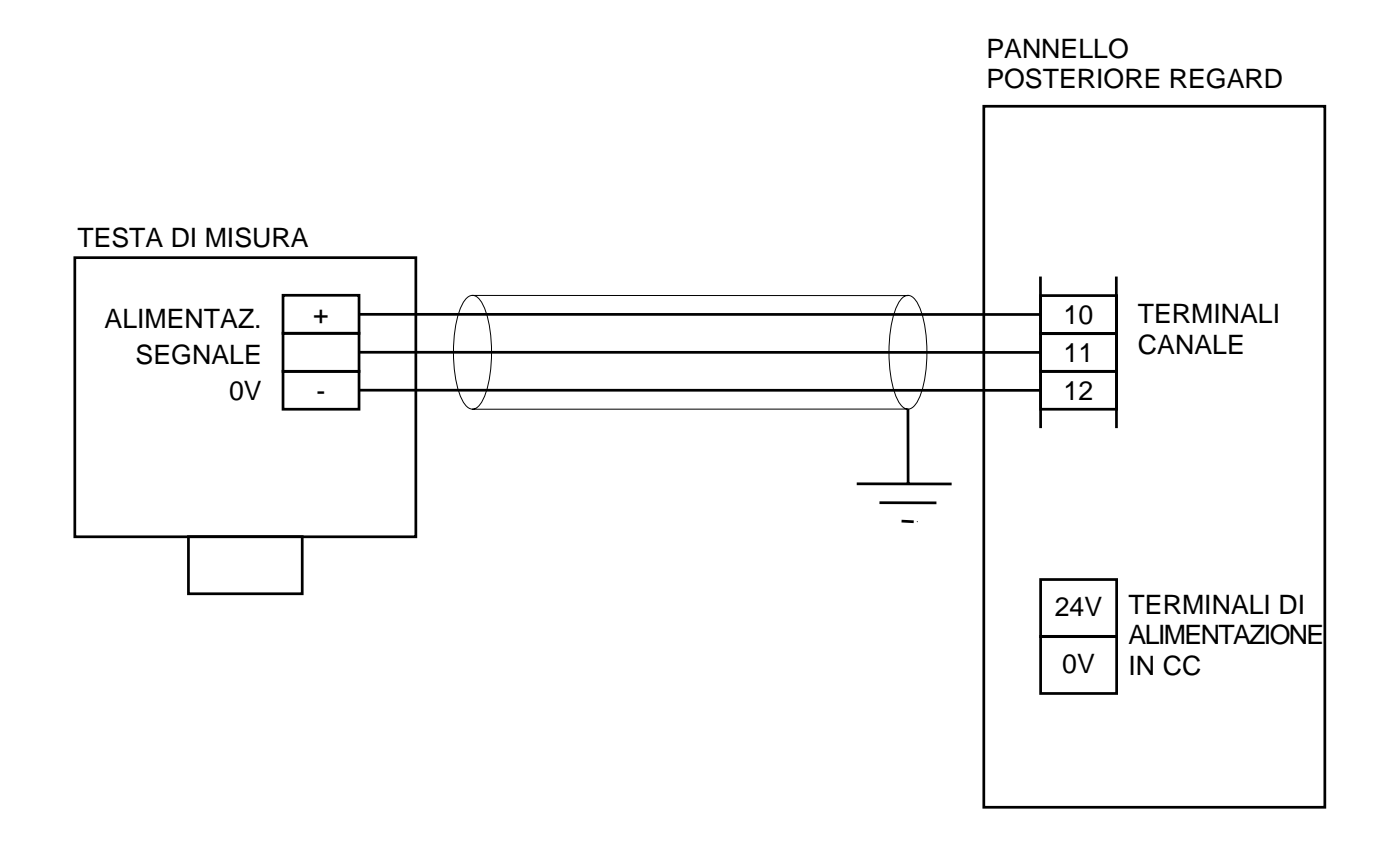

# **E.4 Schema di collegamento Polytron Ex e IR Ex**

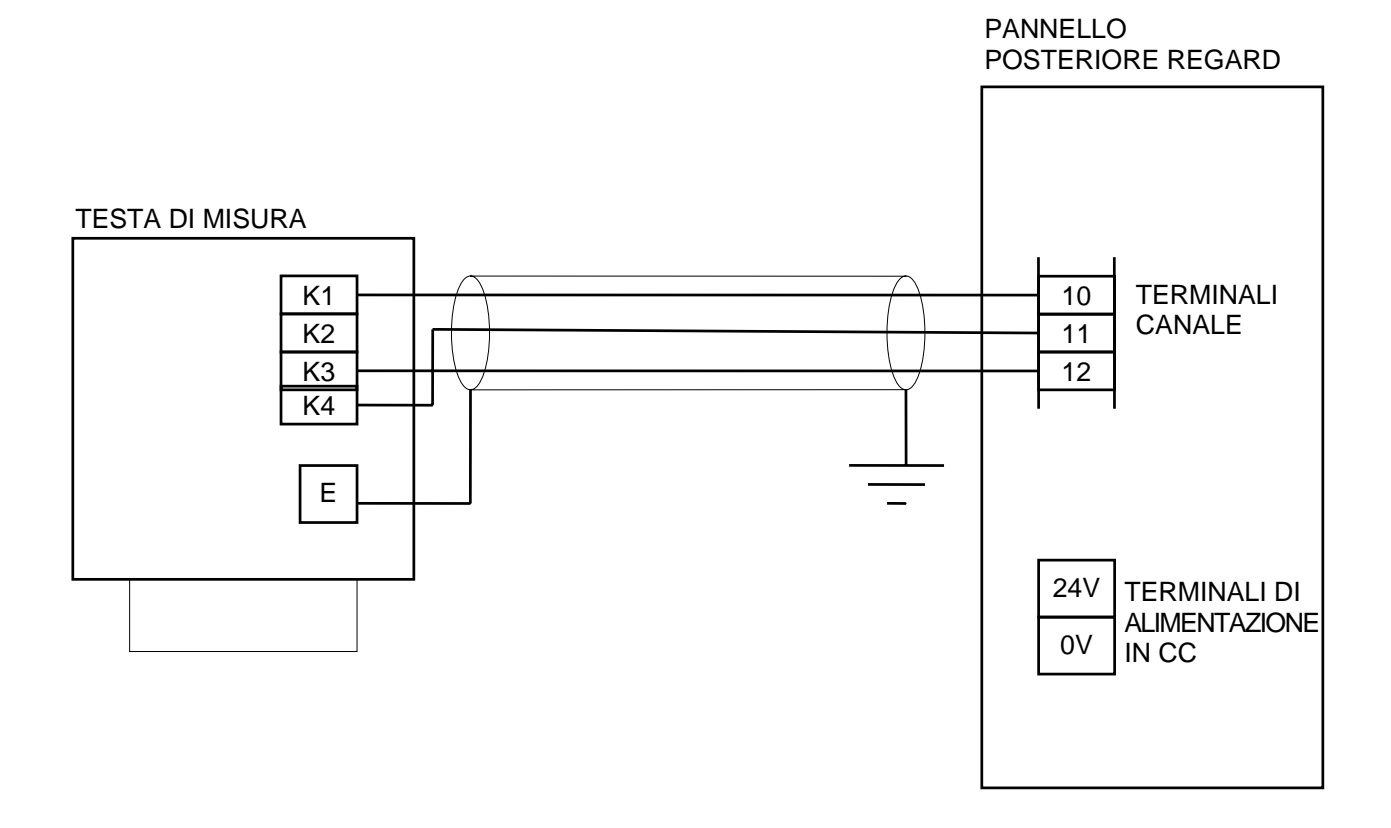

# **E.5 Schema di collegamento testa di misura 4-20mA a due fili mediante barriera Zener**

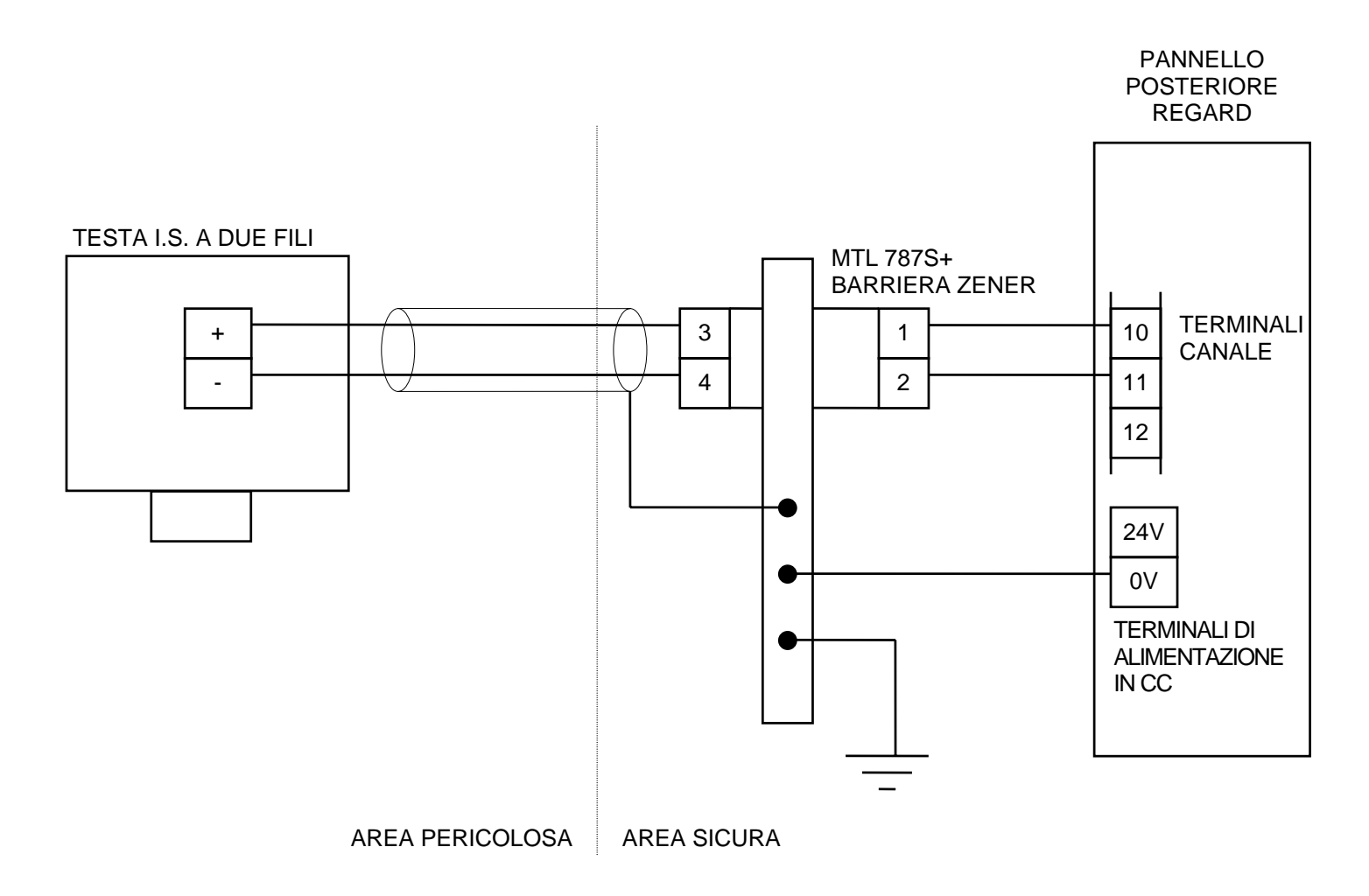

# **E.6 Schema di collegamento testa di misura 4-20mA a due fili mediante barriera di isolamento MTL3041**

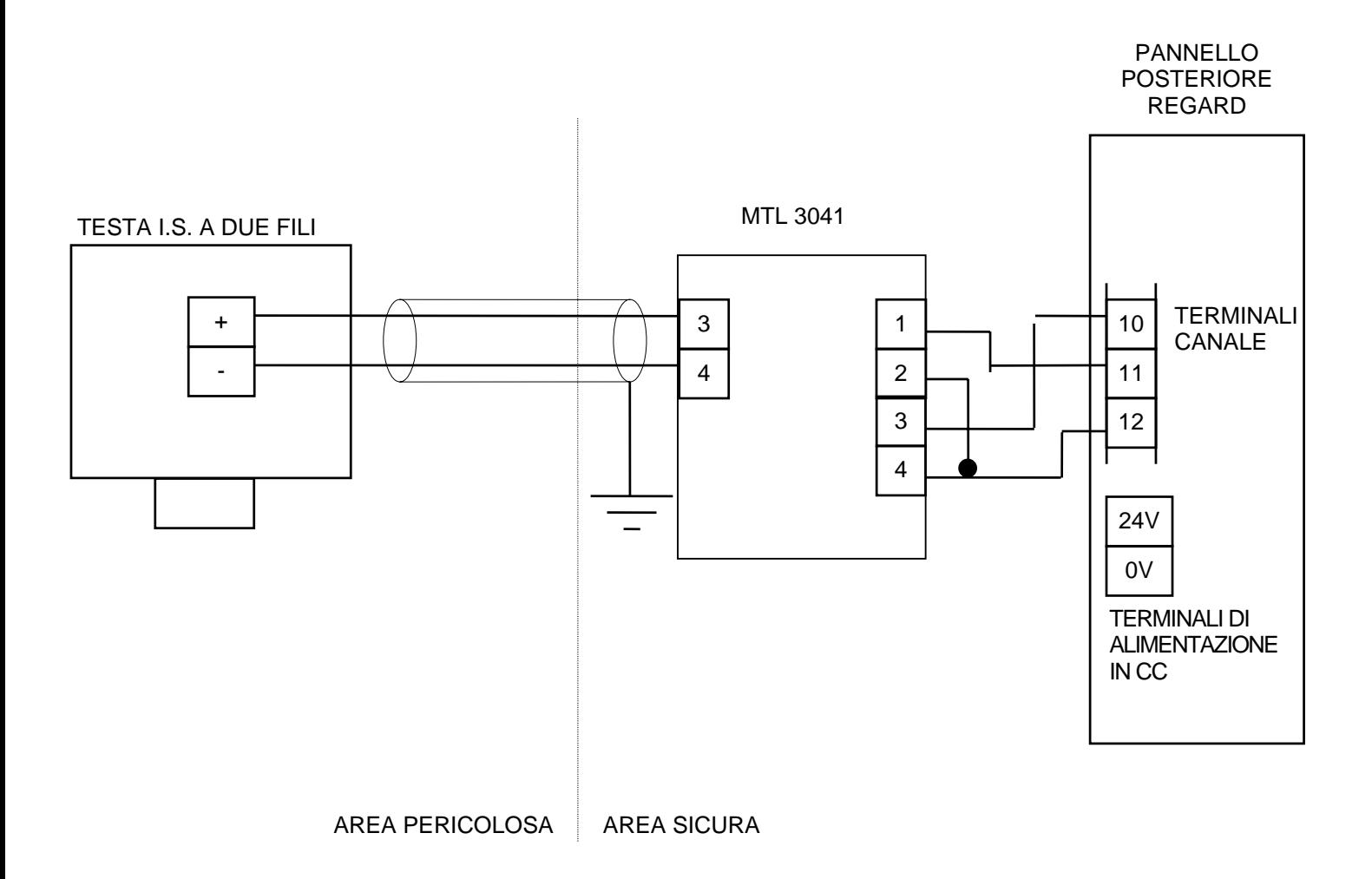

# **E.7 Schema di collegamento testa Pellistor SE Ex Polytron**

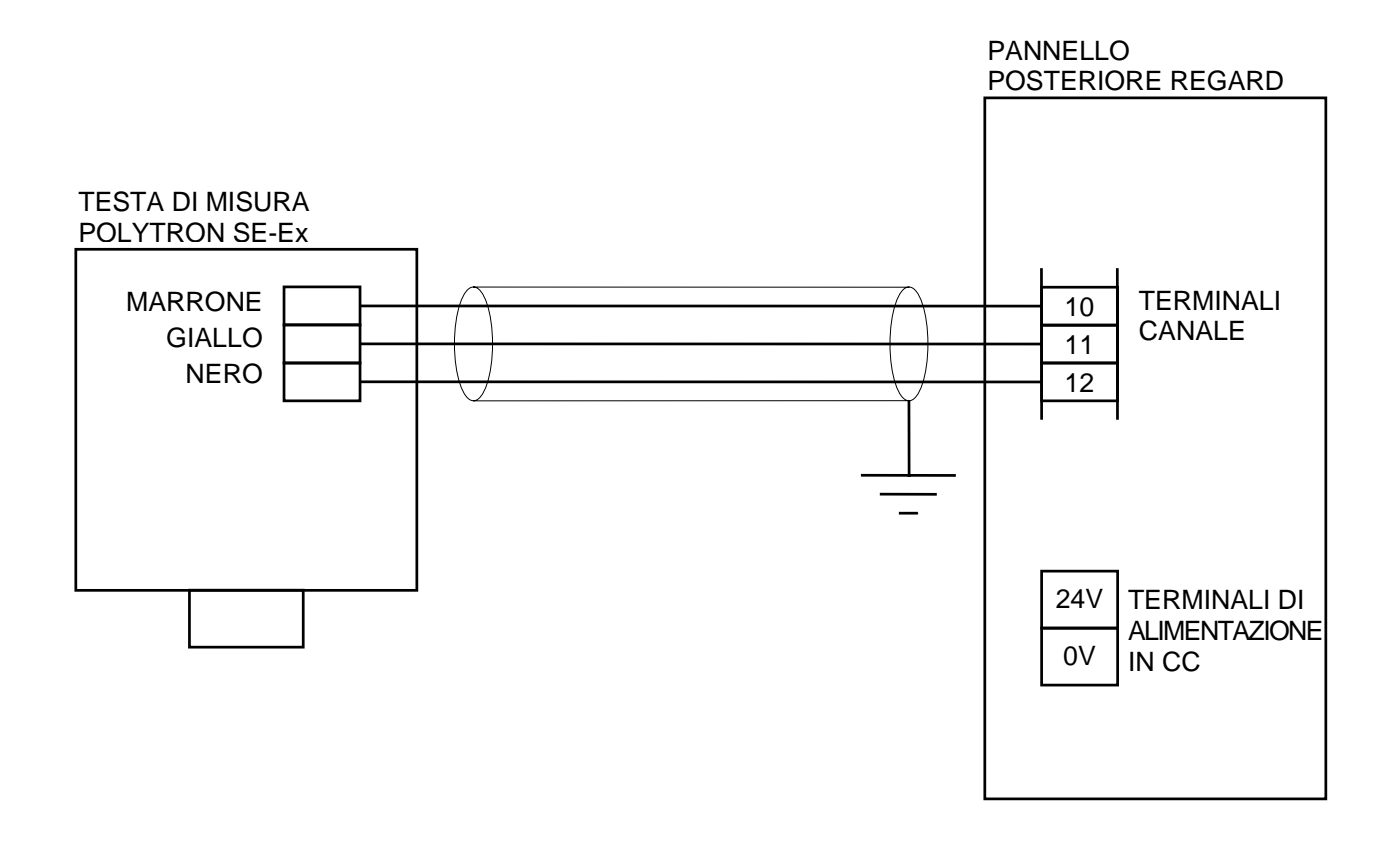

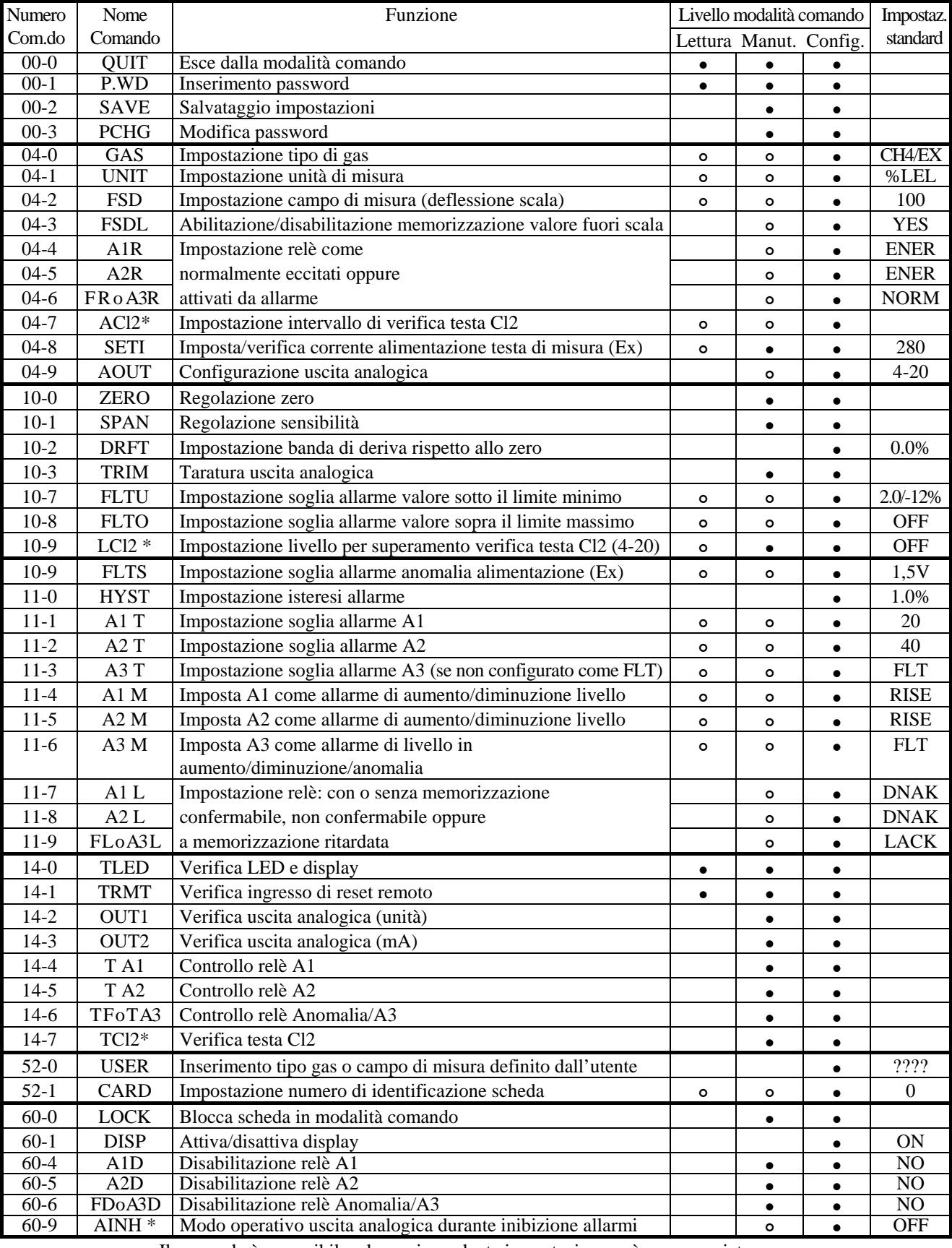

# **APPENDICE F: SINTESI COMANDI**

˙ Il comando è accessibile e la corrispondente impostazione può essere variata.

¸ Il comando è accessibile ma la corrispondente impostazione non può essere variata.

\* Comando disponibile solo con versione software 1.5 o successive.

Password di default: Livello Manutenzione "MMMM", Livello Configurazione "CCCC"